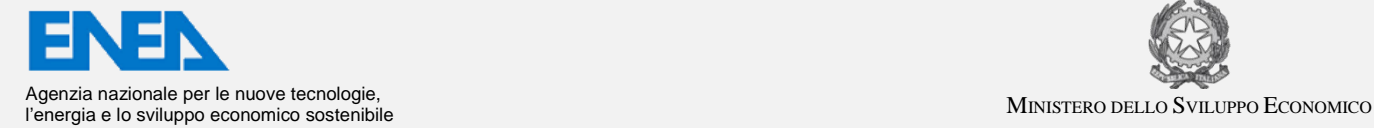

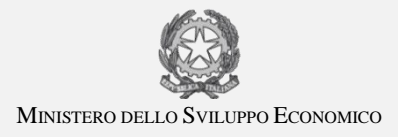

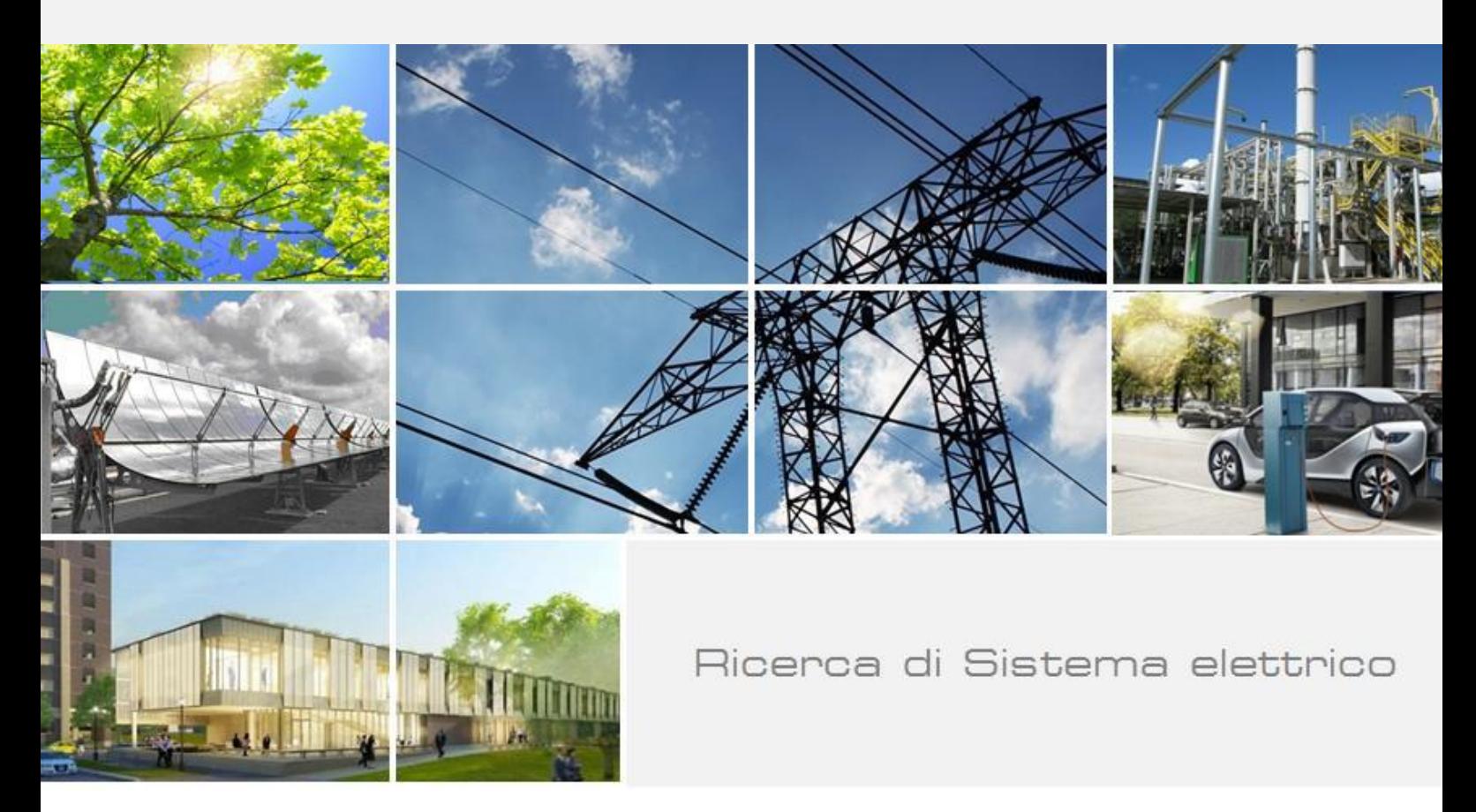

Campagna di misure dei consumi di autobus elettrici, validazione del modello di stima mediante simulazione Sviluppo interfaccia grafica con funzionalità GIS

Carlo Villante, Michele Anatone, Francesco De Santis

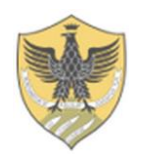

Report RdS/PAR2018/126

#### CAMPAGNA DI MISURE DEI CONSUMI DI AUTOBUS ELETTRICI E VALIDAZIONE DEL MODELLO DI STIMA MEDIANTE SIMULAZIONE. SVILUPPO INTERFACCIA GRAFICA CON FUNZIONALITÀ GIS

Carlo Villante, Michele Anatone, Francesco De Santis (Dipartimento di Ingegneria Industriale e dell'Informazione e di Economia dell'Università degli Studi de L'Aquila) Dicembre 2018

Report Ricerca di Sistema Elettrico

Accordo di Programma Ministero dello Sviluppo Economico - ENEA Piano Annuale di Realizzazione 2018 Area: Efficienza Energetica e risparmio di energia negli usi finali elettrici e interazione con altri vettori energetici Progetto: D.8 – Mobilità elettrica sostenibile Obiettivo: a. Strumenti a supporto del TPL Responsabile del Progetto: Maria Pia Valentini, ENEA

Il presente documento descrive in maniera sintetica le attività di ricerca svolte all'interno dell'Accordo di collaborazione "*Calibrazione ed ampliamento SW di simulazione energetica di veicoli innovativi per il TPL"* Responsabile scientifico ENEA: Ing. Maria Pia Valentini. Responsabile scientifico Università dell'Aquila: Prof. Carlo Villante

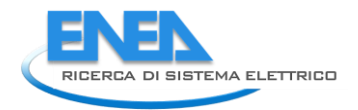

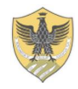

# Indice

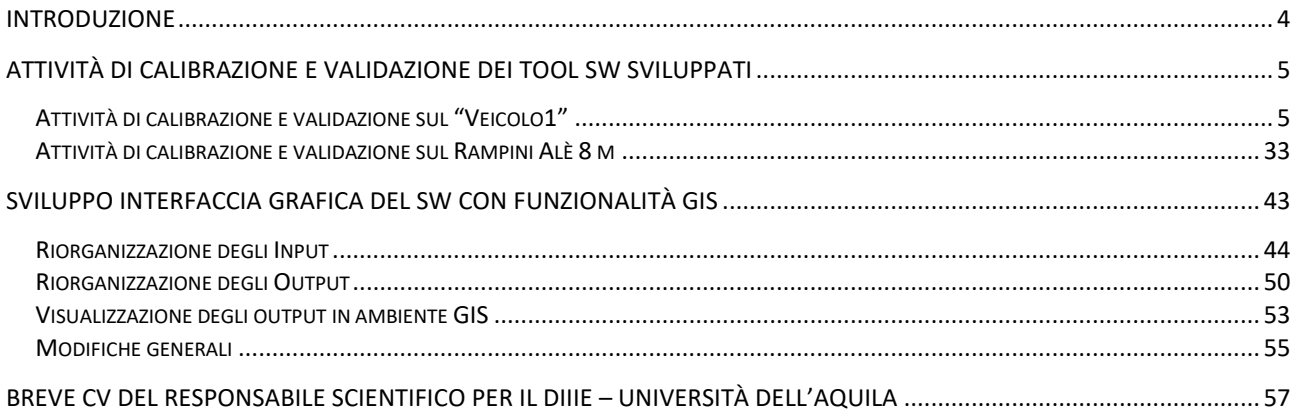

## <span id="page-3-0"></span>Introduzione

Nell'ambito dell'Accordo di Programma tra il Ministero dello Sviluppo Economico ed ENEA, il Dipartimento di Ingegneria Industriale, Informatica e di Economia dell'Università di L'Aquila (DIIIE-UnivAQ) ha stipulato un contratto di ricerca e collaborazione con il Laboratorio Sistemi e Tecnologie per la Mobilità e l'Accumulo (STMA) dell'ENEA. Questo contratto si inserisce nelle linee di attività previste dal Piano Triennale 2015-2017 della Ricerca e Sviluppo di Interesse Generale per il Sistema Elettrico Nazionale.

In particolare, il presente "Rapporto tecnico" relaziona riguardo alle attività del DIIIE-UnivAQ, riferendosi in particolare al Piano Annuale di Realizzazione 2018, per quanto attiene all'Area "Efficienza energetica negli usi finali elettrici e risparmio di energia negli usi finali elettrici ed interazione con altri vettori elettrici", tematica di ricerca "Mobilità elettrica"; nello specifico, si riferisce all'obiettivo a1 "Strumenti di supporto alle aziende di trasporto Pubblico Locale ed alle Amministrazioni territoriali per l'elettrificazione delle linee di trasporto".

I temi trattati nel Rapporto tecnico hanno riguardato lo sviluppo e la calibrazione di un SW concepito e sviluppato nelle due precedenti annualità dello stesso Accordo di Programma la "Ricerca di Sistema Elettrico". In particolare, in questo anno di attività:

In particolare, in questo anno di attività

- Si sono analizzati i dati misurati dall'ENEA presso tre Azienda di trasporto su due mezzi elettrici, differenti per taglia ed applicazione e si sono analizzati i relativi dati acquisiti. I dati sono stati utilizzati per ultimare la calibrazione del simulatore delle prestazioni dinamiche dei veicoli.
- È stata inoltre sviluppata una interfaccia grafica con funzionalità GIS della catena modellistica integrata. È stata completata l'attività di integrazione della catena modellistica, sviluppando nuove funzionalità di visualizzazione ed integrazione GIS. In particolare, attraverso la nuova interfaccia sarà possibile eseguire delle elaborazioni che permetteranno di calcolare in maniera aggregata, costi e consumi per linea e capolinea in modo da associarli alla rappresentazione geografica delle stesse. È stata inclusa una funzionalità che, attraverso la selezione delle informazioni sull'attuale interfaccia, permette una loro visualizzazione in ambiente GIS permettendone anche una consultazione e interrogazione

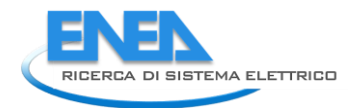

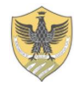

# <span id="page-4-0"></span>Attività di calibrazione e validazione dei tool SW sviluppati

In questo anno di attività si sono analizzati i dati misurati dall'ENEA presso tre aziende di trasporto. Alcune delle misure rilevate e le aziende presso le quali sono state rilevate saranno mostrate in forma anonima per esigenze di riservatezza richieste dalle aziende.

Per queste ragioni nel seguito chiameremo Azienda1 ed Azienda2 le prime due aziende di trasporto pubblico.

Presso queste aziende sono in servizio mezzi dello stesso costruttore ma con sistemi di accumulo di dimensione molto diversa (36 kWh e 240 kWh) poiché il veicolo, che chiameremo nel seguito Veicolo1, aveva funzioni molto diverse: nel primo caso svolgeva in puro elettrico le missioni tra due capolinea distanti pochi km; nel secondo svolge in modalità BEV l'intera missione giornaliera.

La seconda campagna di prove ha riguardato invece l'azienda di trasporto pubblico dell'Aquila ed un autobus elettrico Rampini 10m.

Tutti i dati acquisiti sono stati utilizzati, come dettagliati nel seguito, per ultimare la calibrazione del simulatore delle prestazioni dinamiche dei veicoli.

## <span id="page-4-1"></span>*Attività di calibrazione e validazione sul "Veicolo1" nell' "Azienda1"*

Sono state ricavate alcune informazioni riguardanti il mezzo in questione, che vengono riassunte nelle seguenti Tabelle.

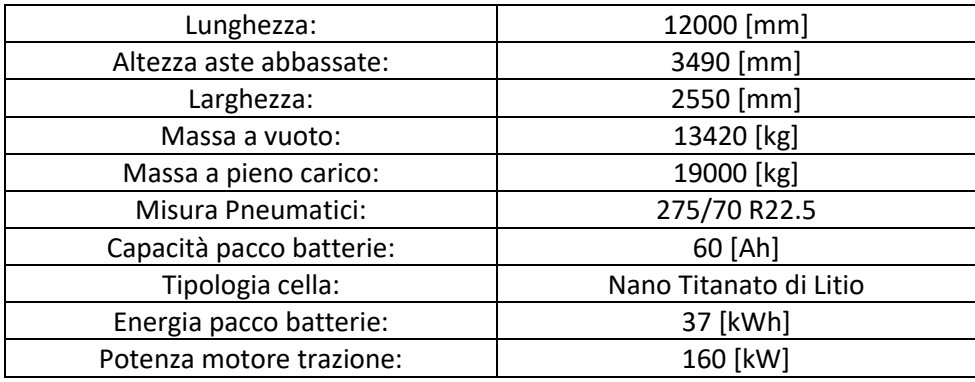

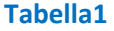

> Motore elettrico di trazione: potenza max. 160 kW a 1928 rpm. coppia: 1760 Nm a 1928 rpm. Batterie: pacco batterie al Nano Lithium Titanate, Energia

disponibile: 37 kWh (DOD 85%).

Sistema di recupero di energia in frenata

- Autonomia in marcia autonoma (batteria): 21 km
- $\triangleright$  N° di porte: 2 N° posti: 82 totali (34 seduti)

**Tabella 2**

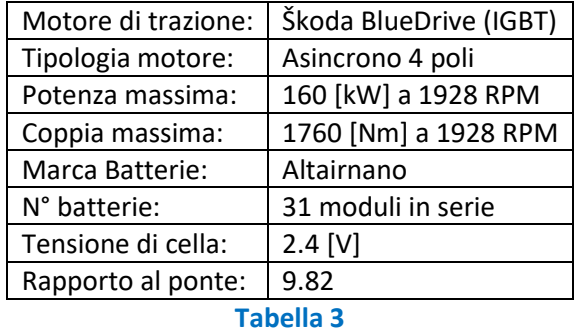

Si riportano inoltre alcuni dati più specifici riguardanti la trasmissione, il motore elettrico e le batterie:

I coefficienti utilizzati per la prova sono uguali a quelli dell'IVECO Urbanway (oggetto di misure sperimentali e relative calibrazioni modellistiche durante lo scorso anno di attività) dal momento che non si avevano a disposizione prove sufficienti per tararli sull'autobus in questione:

$$
P_{Rolling} = -\left[m \cdot g \cdot \cos(\alpha) \cdot \left(C_{R_0} + C_{R_1} v(t)\right)\right] \cdot v(t)
$$

$$
P_{Aero} = -\left[\frac{1}{2} \cdot \rho \cdot C_X \cdot A \cdot v^2(t)\right] \cdot v(t)
$$

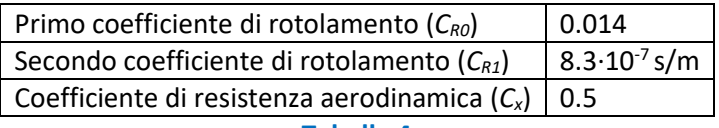

#### **Tabella 4**

Sono quindi state isolate delle tratte in cui il mezzo viaggia a batteria nella giornata del 16/09/2018. È stata scelta questa giornata perché si hanno a disposizione anche delle misure riguardo il numero di passeggeri a bordo e quindi si può effettuare una stima più precisa riguardo la massa totale del mezzo.

Nei tratti di missione isolati il numero di passeggeri a bordo veicolo è rimasto circa lo stesso, per questo motivo nelle simulazioni è stato assunto un numero costante di passeggeri pari a 5, cioè circa 350 [ $kg$ ], pari a circa 2.6% della massa dell'autobus.

Le acquisizioni sono state effettuate mediante l'utilizzo di strumentazione hardware e software originali della ditta costruttrice il veicolo. Sono stati acquisiti numerosi parametri ma quelli utili per la calibrazione del modello sono i seguenti:

- Data e ora;
- Latitudine;
- Longitudine;
- Tensione in ingresso;
- Corrente in ingresso;
- Tensione al convertitore:
- Potenza istantanea motore di trazione;
- Velocità di rotazione motore di trazione;
- Coppia erogata dal motore di trazione;
- $\bullet$  SOC.

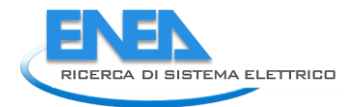

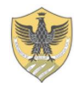

Il parametro di altitudine è invece stato ricavato attraverso uno strumento web-based chiamato "GPS-Visualizer", che attraverso il tool di elevazione restituisce in output la quota altimetrica a partire da input come latitudine e longitudine.

Tutti i dati citati in precedenza sono stati campionati con una frequenza di 1Hz ed è stata riscontrata una buona capacità di acquisizione in quanto la frequenza di acquisizione si è mantenuta costante durante tutta la giornata di acquisizione.

Prima di effettuare la calibrazione del modello e la valutazione delle capacità previsionali del modello stesso, è necessario operare un trattamento dai dati GPS acquisiti per fare in modo che la missione ricostruita del mazzo sia sufficientemente rappresentativa delle condizioni reali di esercizio.

Questa attività si concretizza, come già chiarito nello scorso anno di attività (vedi anche il relativo report disponibile sul sito ENEA dedicato alla Ricerca di Sistema Eettrico), nella scelta dei coefficienti da attribuire ai filtri a media mobile ponderata da applicare ai dati di velocità, quota e e pendenza del percorso in modo che la missione risultante appaia prossima a quella realmente eseguita.

A tal fine, è stato eseguito un confronto a livello di potenza meccanica richiesta al motore di trazione tra il dato misurato e quello calcolabile tramite il modello puramente cinematico del veicolo.

Potendo leggere sulla linea CAN i dati riguardanti la coppia e la velocità di rotazione del motore di trazione è stata infatti ricavata la potenza meccanica che esso eroga tramite la seguente relazione:

#### Potenza meccanica $_{motor}$  = coppia  $\cdot \omega$

Questa potenza è stata poi confrontata con simulata a partire dal profilo di velocità e dalla pendenza ricavabile tramite le misure con il GPS, e sono stati scelti i parametri che garantissero il minore scarto quadratico medio tra i due profili di potenza.

Tra i dati rilevati si sono isolati diversi tratti in cui il veicolo funziona in modalità BEV. Per ogni tratto si è eseguita una distinta procedura di ottimizzazione dei filtri a media mobile applicati sui dati sperimentali, utilizzando per gli stessi pesi variabili all'interno dei seguenti range:

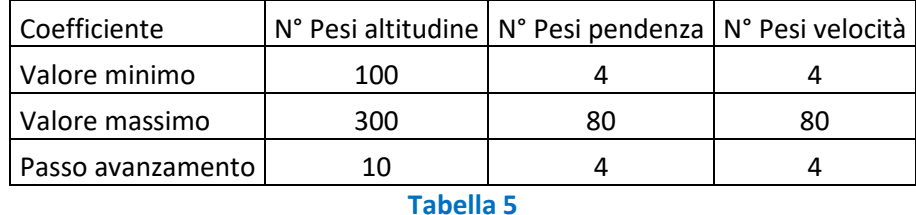

Si riportano di seguito i parametri ottimali ottenuti per ognuno dei tratti isolati:

### **Tratto I**

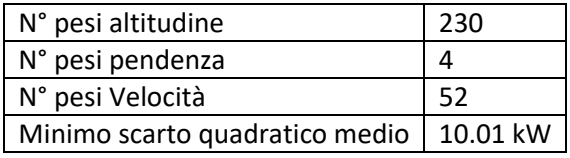

#### **Tabella 6**

#### **Tratto II**

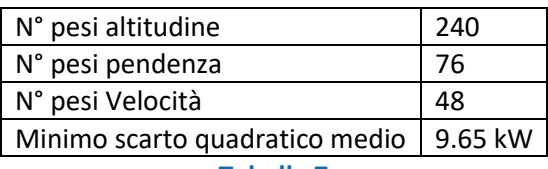

**Tabella 7**

### **Tratto III**

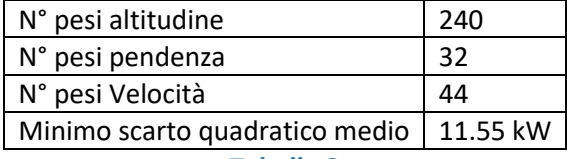

**Tabella 8**

## **Tratto IV**

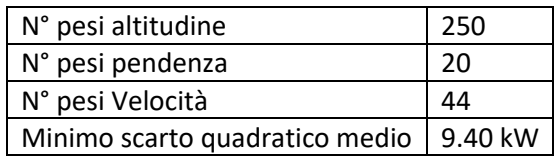

**Tabella 9**

#### **Tratto V**

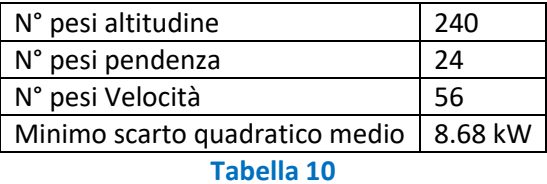

È stato quindi scelto il seguente set di parametri ritenuti ottimali, ottenuti mediando i risultati ottenuti nelle prove precedenti:

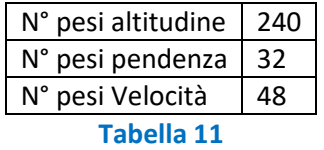

Sono quindi state eseguite nuovamente le simulazioni precedenti ottenendo questi risultati:

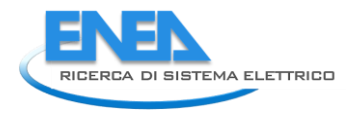

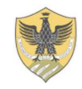

## **Tratto I**

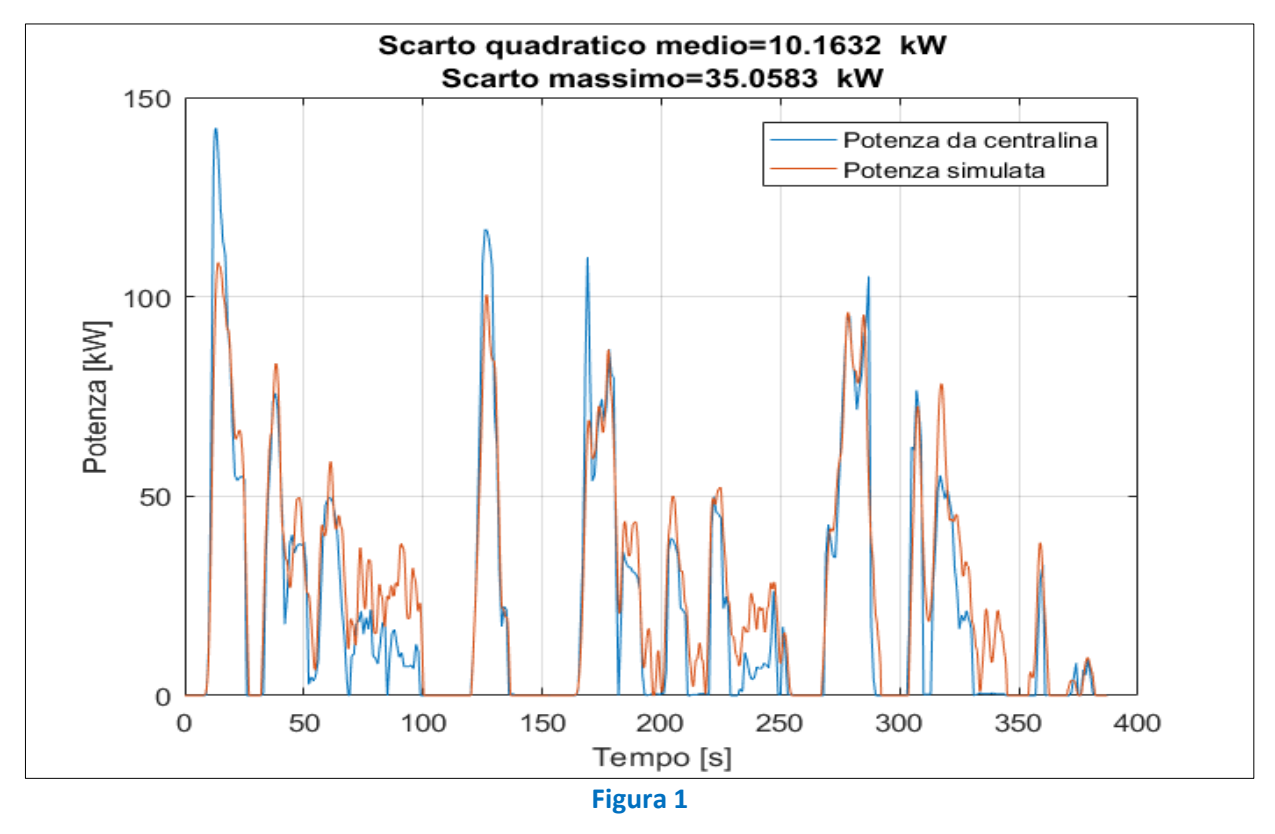

### **Tratto II**

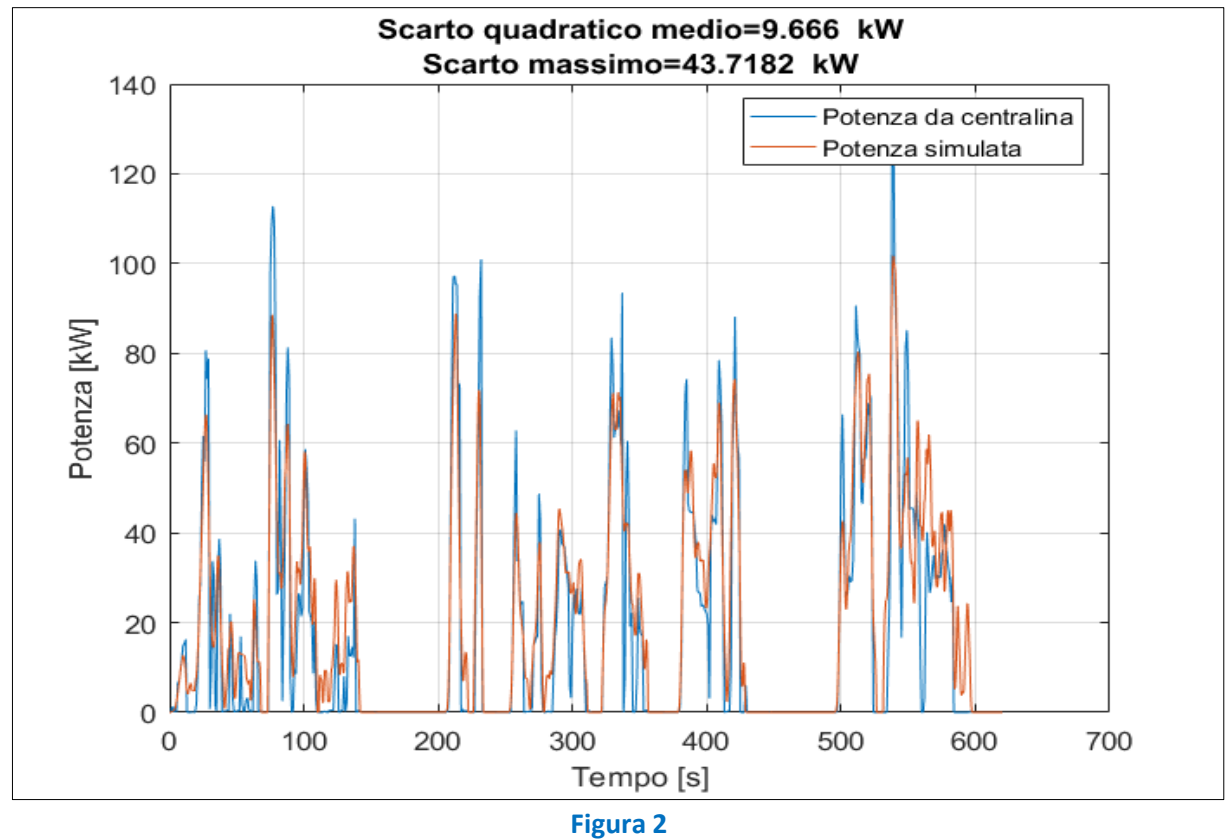

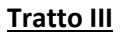

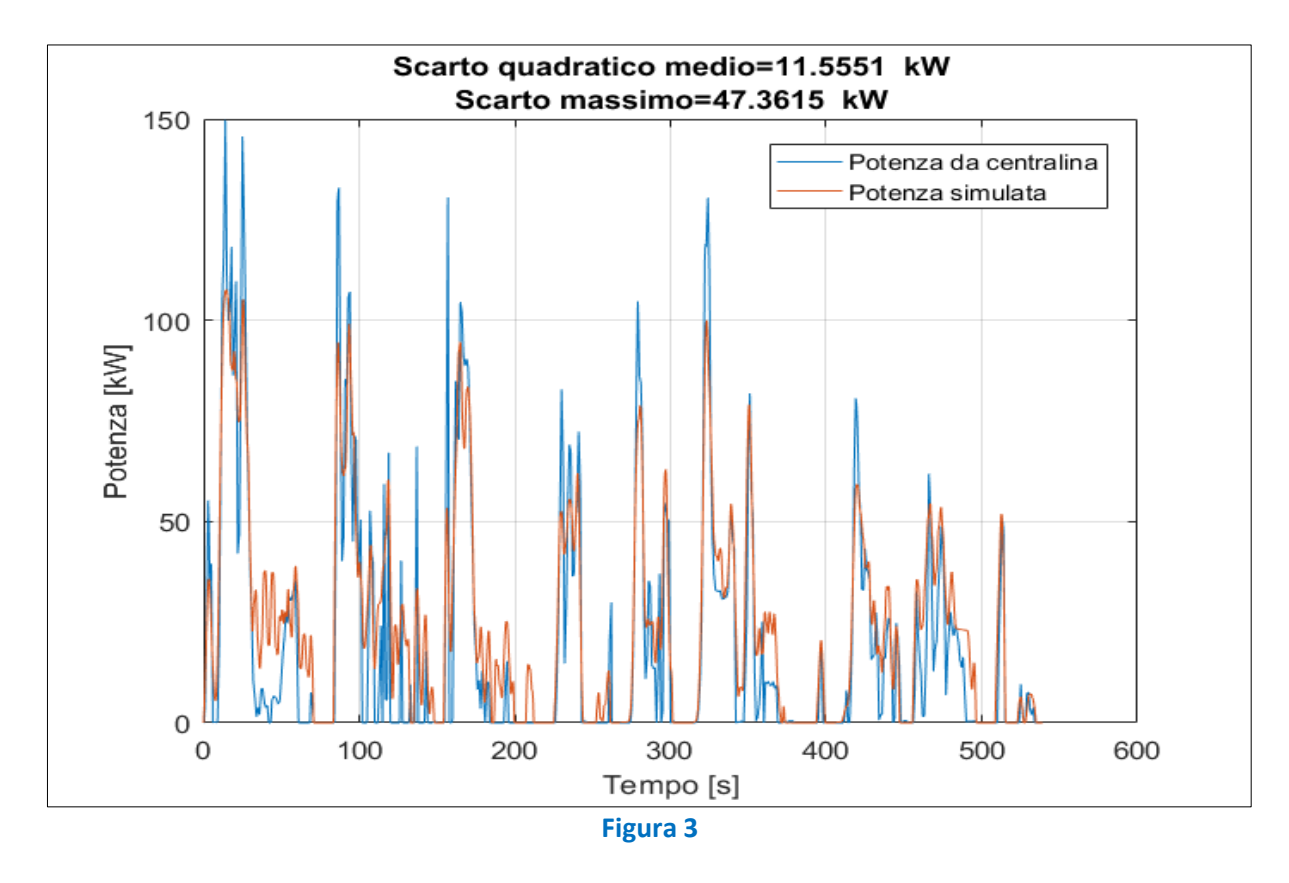

#### **Tratto IV**

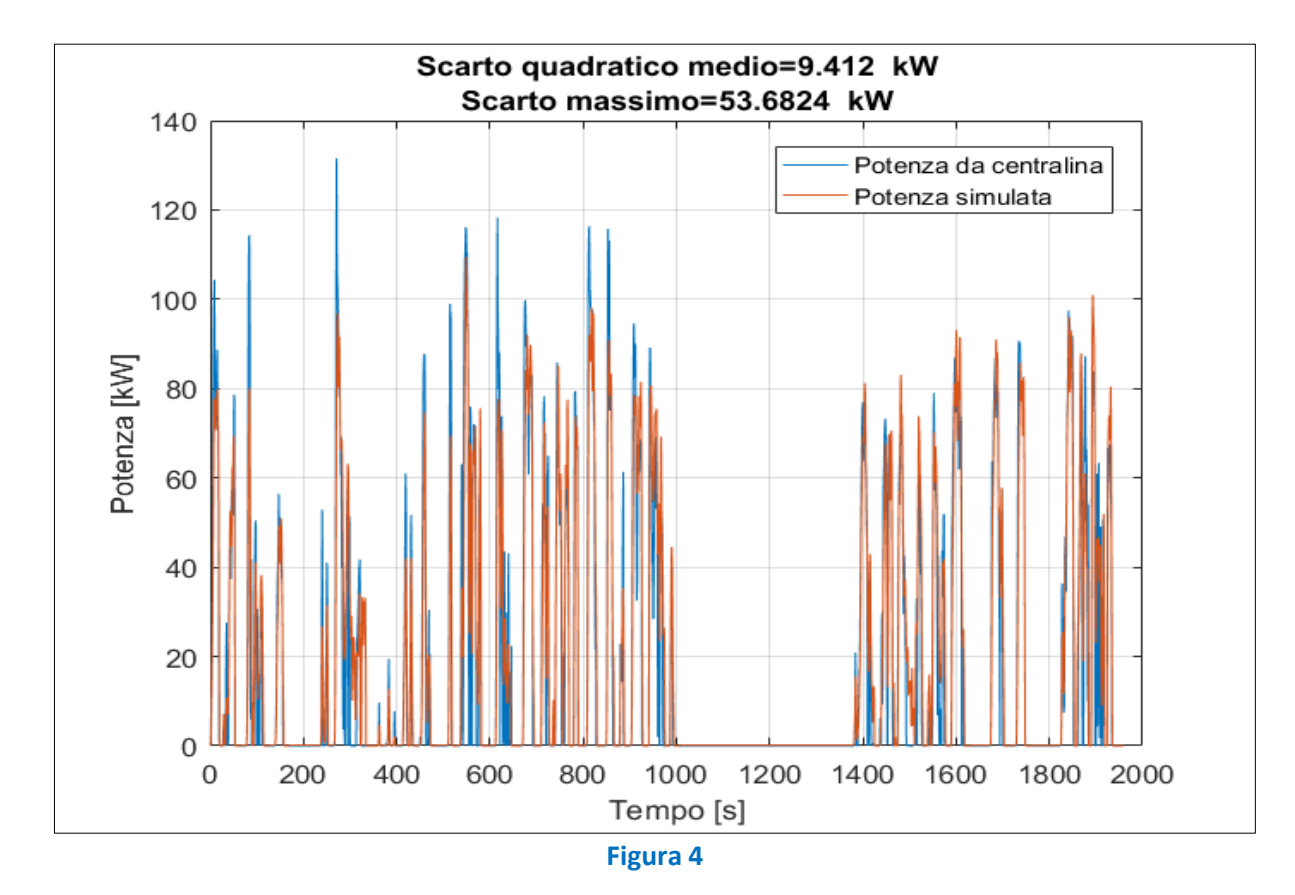

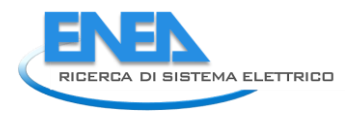

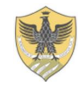

#### **Tratto V**

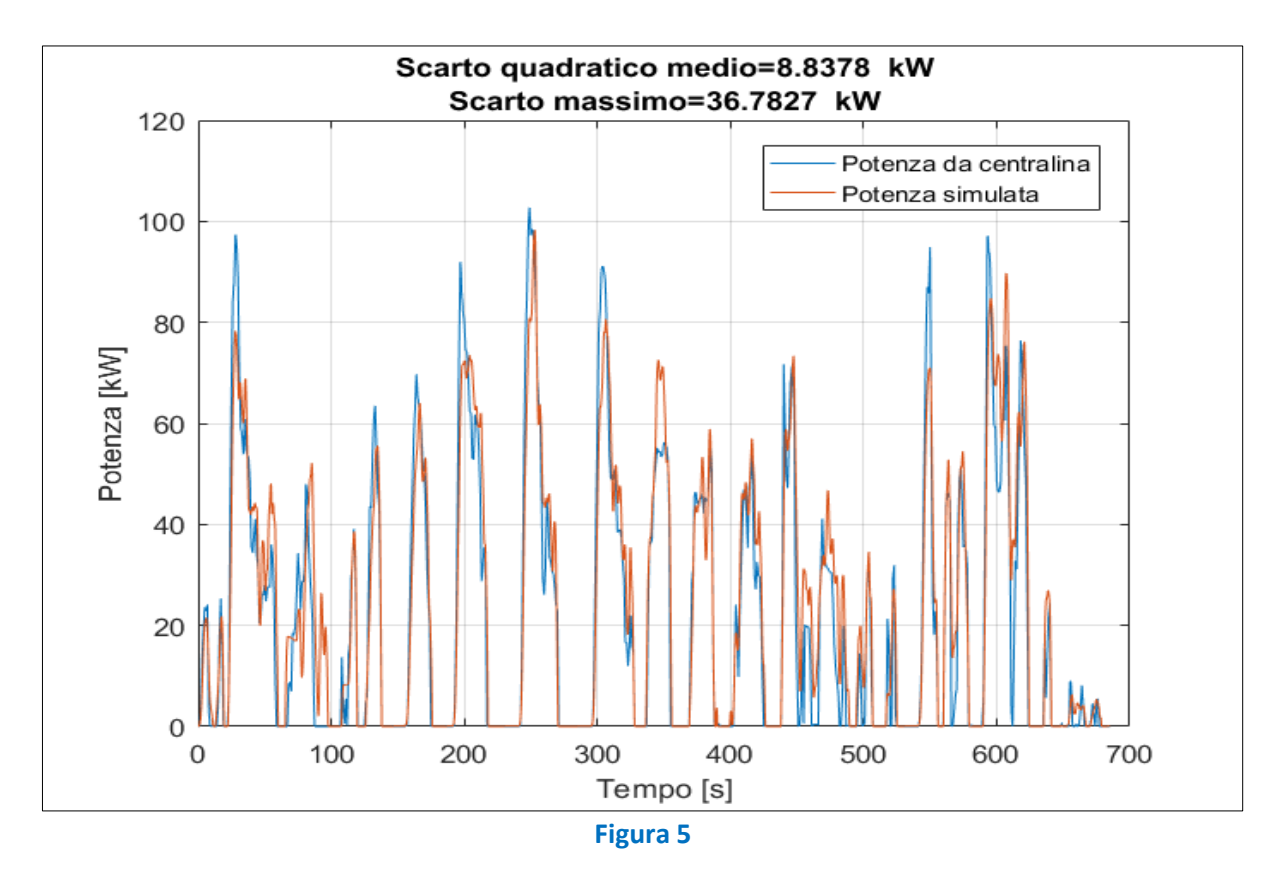

Analizzando i risultati precedenti si possono fare alcune osservazioni:

- I picchi di potenza simulati sono in genere inferiori rispetto a quelli letti in centralina. Si attribuisce questo comportamento alla bassa frequenza di acquisizione, e soprattutto alla scarsa risoluzione dello strumento di misura che è infatti pari a 1 km/h.
- In alcuni tratti la potenza simulata è superiore di circa 20 kW rispetto a quella letta in centralina. Il comportamento può essere dovuto o ad un'errata ricostruzione del profilo altimetrico e quindi della pendenza, oppure ad un numero di passeggeri a bordo superiore a quello realmente presente sul mezzo.

Tramite i dati rilevati nelle cinque Tratte di missione, è stata anche creata una mappa contenente i punti di lavoro del motore elettrico di trazione, come evidenziato nella figura seguente.

Dalla nuvola di punti si evince che il motore in fase di trazione riesce ad erogare un surplus di potenza pari al 25% di quella nominale, anche se questa potenza extra viene erogata con meno frequenza rispetto a quella nominale. Osservando invece la fase di frenatura si possono fare 2 osservazioni:

- La coppia frenante del motore elettrico è limitata a circa 1300 Nm finché non si raggiunge la potenza nominale del motore;
- Sotto i 500 RPM la coppia frenante viene limitata ulteriormente, fino ad annullarsi a circa 250 RPM. Questo comportamento è dovuto alla tipologia di gestione della frenatura rigenerativa, che evidentemente sotto una certa velocità di avanzamento viene prima diminuita e poi annullata

completamente. Conoscendo il rapporto finale al ponte e il raggio ruota è possibile calcolare la velocità di avanzamento alla quale si riscontra questa limitazione:

$$
\frac{500 \cdot 2 \cdot \pi}{60} \cdot 0.48 \cdot 3.6 \approx 9 \left[\frac{km}{h}\right]
$$

$$
\frac{250 \cdot 2 \cdot \pi}{60} \cdot 0.48 \cdot 3.6 \approx 4.5 \left[\frac{km}{h}\right]
$$

Praticamente sotto i 5km/h viene disabilitata la frenatura rigenerativa e si fa affidamento alla sola frenata dissipativa.

Osservando inoltre i valori di coppia e di conseguenza potenza resistente generata dal motore in fase di frenatura, si può affermare che la frenata viene effettuata quasi completamente con il solo utilizzo del motore elettrico. Ciò comporta la necessità di smaltire la potenza elettrica generata, visto che per limiti fisici della batteria non è possibile effettuare delle ricariche con correnti troppo elevate. Per questo motivo sarà sicuramente presente un reostato di frenatura che smaltisce in maniera dissipativa parte della corrente prodotta.

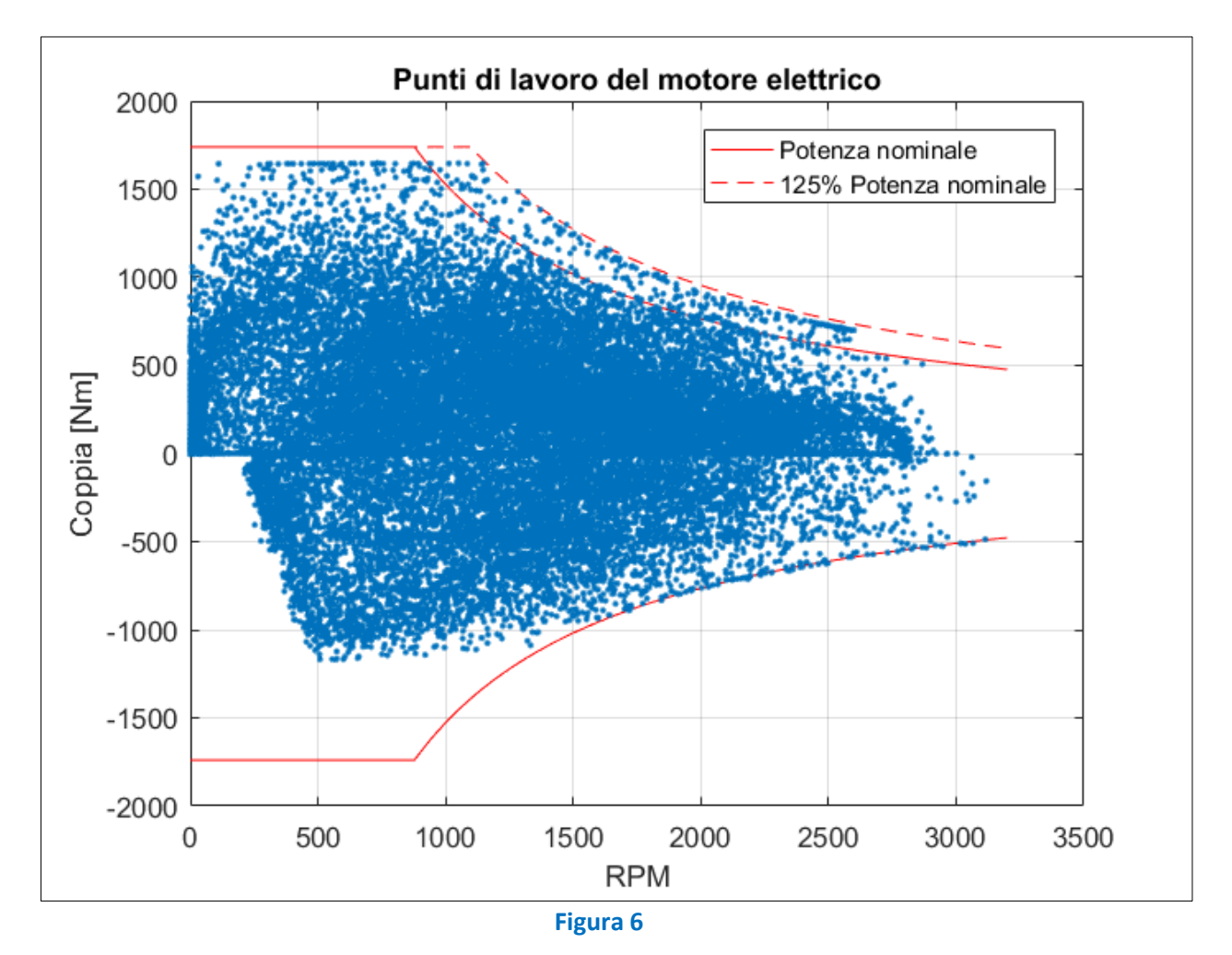

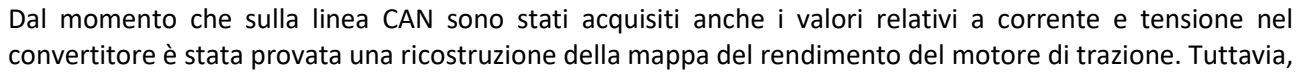

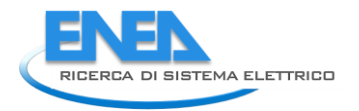

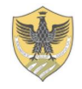

è stato riscontrato da fin da subito un problema nell'acquisizione dei dati, infatti paragonando la potenza elettrica con quella meccanica è stato notato che la meccanica nelle fasi di trazione è superiore a quella elettrica, come visibile, ad esempio, nella seguente figura, relativa al Tratto I.

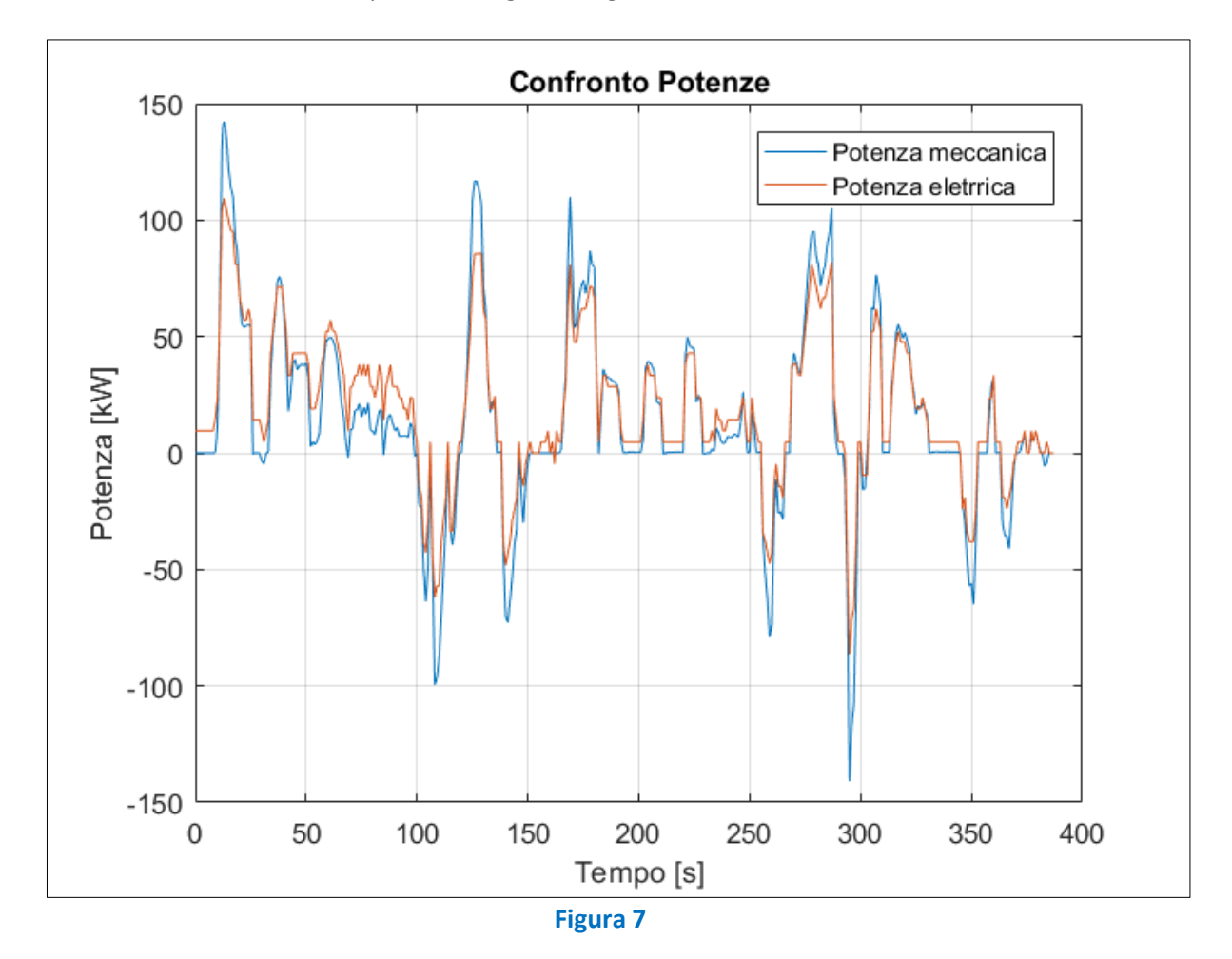

La potenza elettrica è superiore rispetto alla meccanica solo nelle fasi di fermata, a causa del consumo degli ausiliari, mentre negli altri tratti è coincidente o addirittura inferiore, cosa assolutamente impossibile visto il normale rendimento del motore e il consumo di tutti gli accessori. Dal momento che le simulazioni con la potenza meccanica riportano dei risultati, se non ottimali, almeno confrontabili, il motivo di tale comportamento è da ricercarsi in qualche errata taratura dei sensori o in un errata decodifica dei segnali CAN sulla parte elettrica del veicolo.

Si ritengono affidabili invece i segnali lato meccanico in quanto, la velocità di rotazione del motore è letta attraverso un sensore ad induzione posto direttamente sull'albero motore ed inoltre è correlabile con la velocità di avanzamento del veicolo, mentre la coppia è misurata dalla centralina che gestisce l'azionamento elettrico, e anche questa è confrontabile con i valori in uscita dal simulatore.

I dati rilevati relativamente all'assorbimento del motore elettrico di trazione, pertanto, non si sono potuti utilizzare nelle procedure di calibrazione del modello.

Non avendo a disposizione dei dati sperimentali affidabili non è stato quindi possibile calcolare la mappa di rendimento del motore elettrico, e per questo motivo vista la taglia dell'azionamento simile, e viste le velocità di rotazione e le coppie confrontabili, è stata utilizzata la mappa di rendimento un altro motore elettrico validata durante lo scorso anno di attività. La mappa è stata chiaramente opportunamente scalata in velocità, coppia e potenza per essere applicabile al caso in esame. Per i dettagli relativi all'ottenimento di

questa mappa si rimanda al report dello scorso anno di attività reperibile sul sito ENEA dedicato alla Ricerca di Sistema Elettrico.

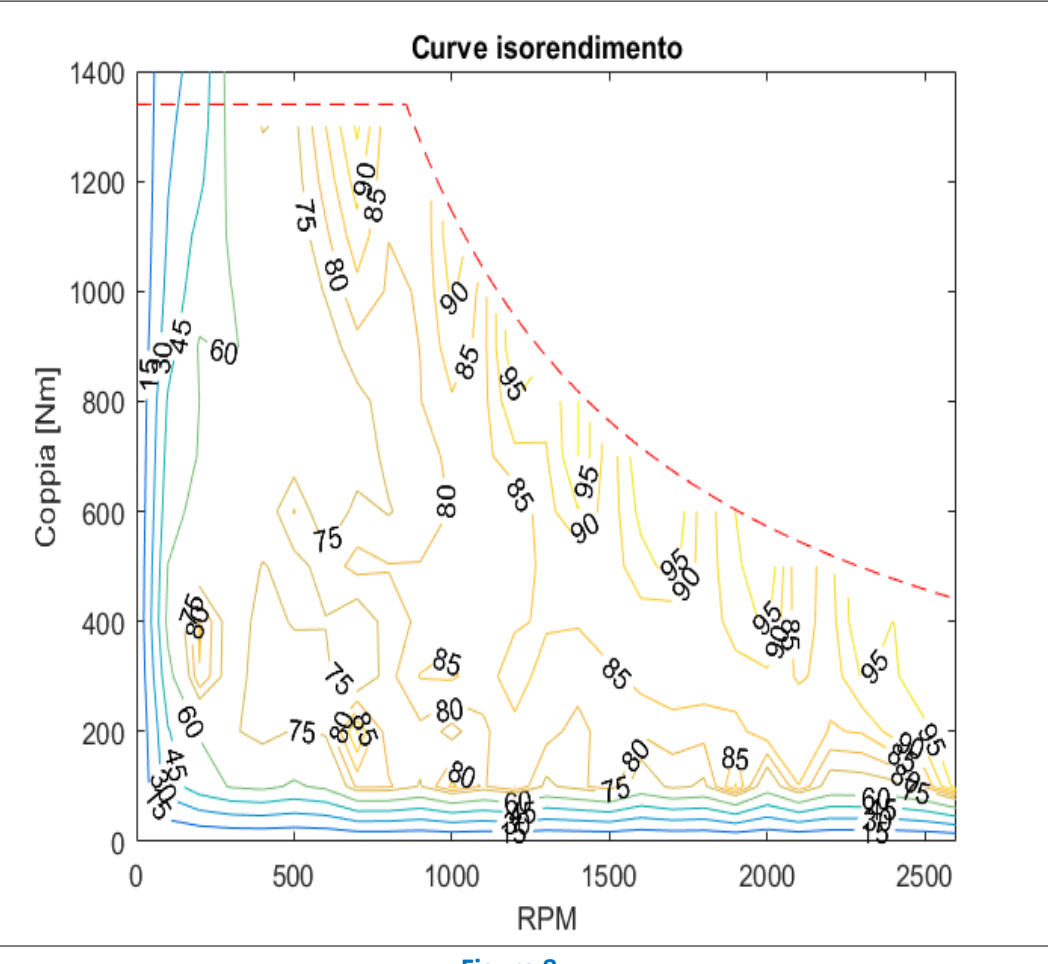

**Figura 8**

Il modello relativo alla parte elettrica del mezzo è stato calibrata negli stessi tratti delle prove precedenti. Il primo step della calibrazione è stata la stima del consumo degli ausiliari. Infatti, in centralina non è stato possibile acquisire il consumo dei soli ausiliari, ma solo il loro stato (ON/OFF). Per questo motivo è stata effettuata una stima basata sull'assorbimento di potenza elettrica quando il mezzo è fermo e quindi il motore di trazione non assorbe potenza. Sono state isolate i soli tratti a batteria del mezzo in modo da evitare di poter leggere nella potenza totale anche un eventuale assorbimento dovuto alla corrente di ricarica della batteria. Sono quindi stati riscontrati i seguenti consumi:

- 9.5 [kW] quando il mezzo effettua le fermate;
- 4.5 [kW] quando il mezzo è in sosta ad esempio al capolinea;

Il maggiore consumo nelle fermate durante la marcia è spiegabile tramite l'assorbimento del compressore dell'aria necessaria all'impianto frenante e all'apertura delle porte o a quello dovuto alla pompa dell'idroguida. Al capolinea il mezzo assorbe solo la potenza degli ausiliari che rimangono attivi come ad esempio l'aria condizionata o i fari e le luci interne.

Dal momento che il compressore dell'aria una volta raggiunta la pressione di servizio può essere spento se non ci sono assorbimenti (situazione che può verificarsi con la marcia a velocità costante o nell'uso della sola frenatura rigenerativa) è stata scelta una potenza degli ausiliari intermedia e pari 7 kW.

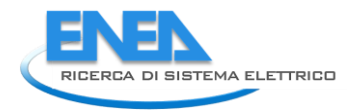

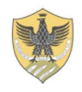

### **Tratto I**

In questo tratto le simulazioni sono state eseguite con un numero di passeggeri a bordo medio pari a 3 ovvero 1.6% della massa totale del veicolo.

Si riporta il profilo cinematico della missione:

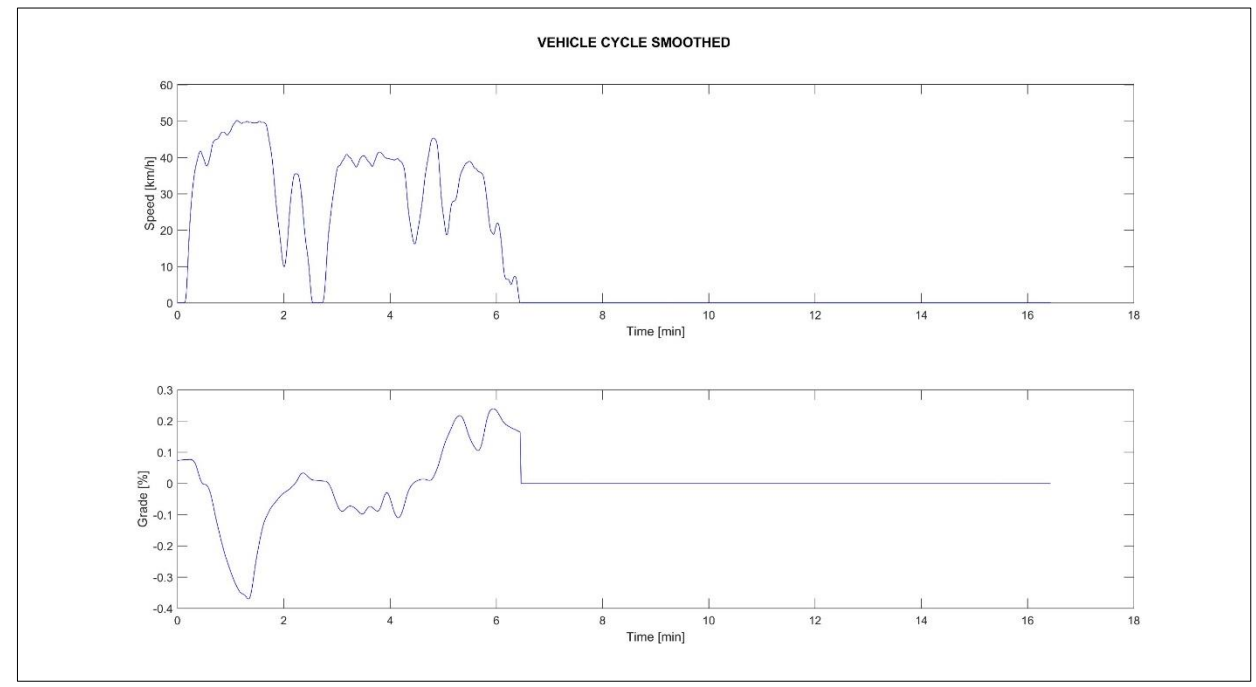

**Figura 9**

Le prestazioni richieste al veicolo:

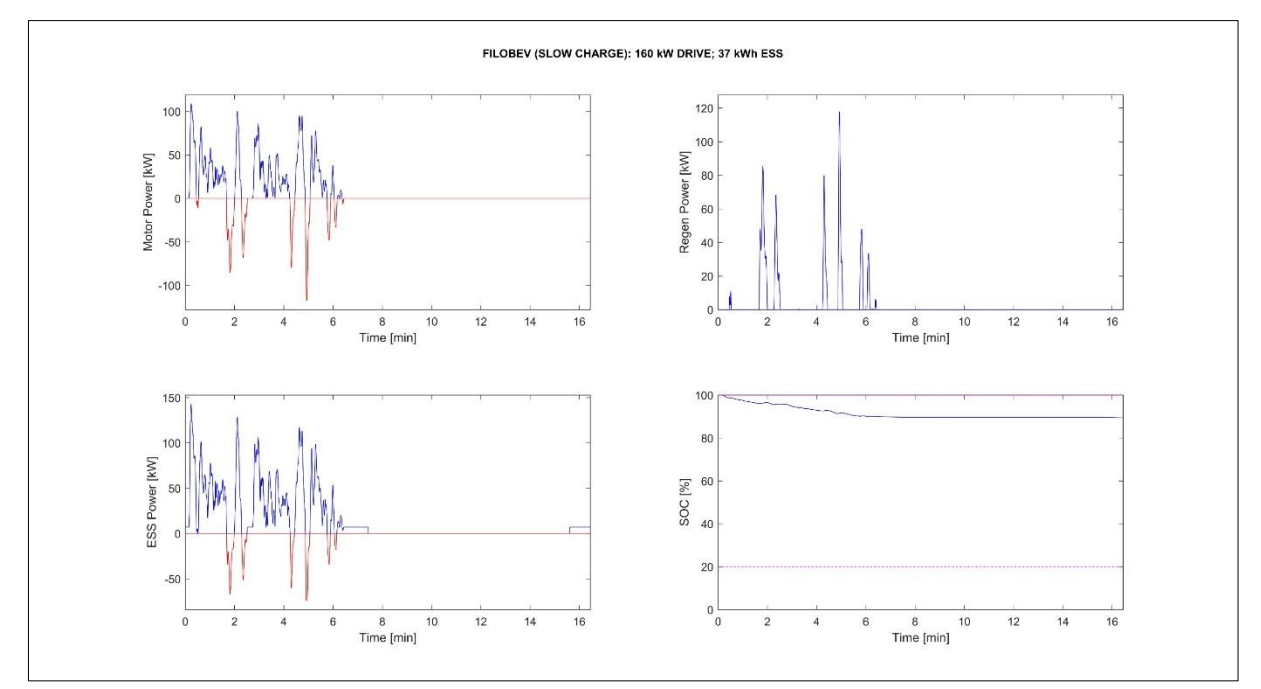

**Figura 10**

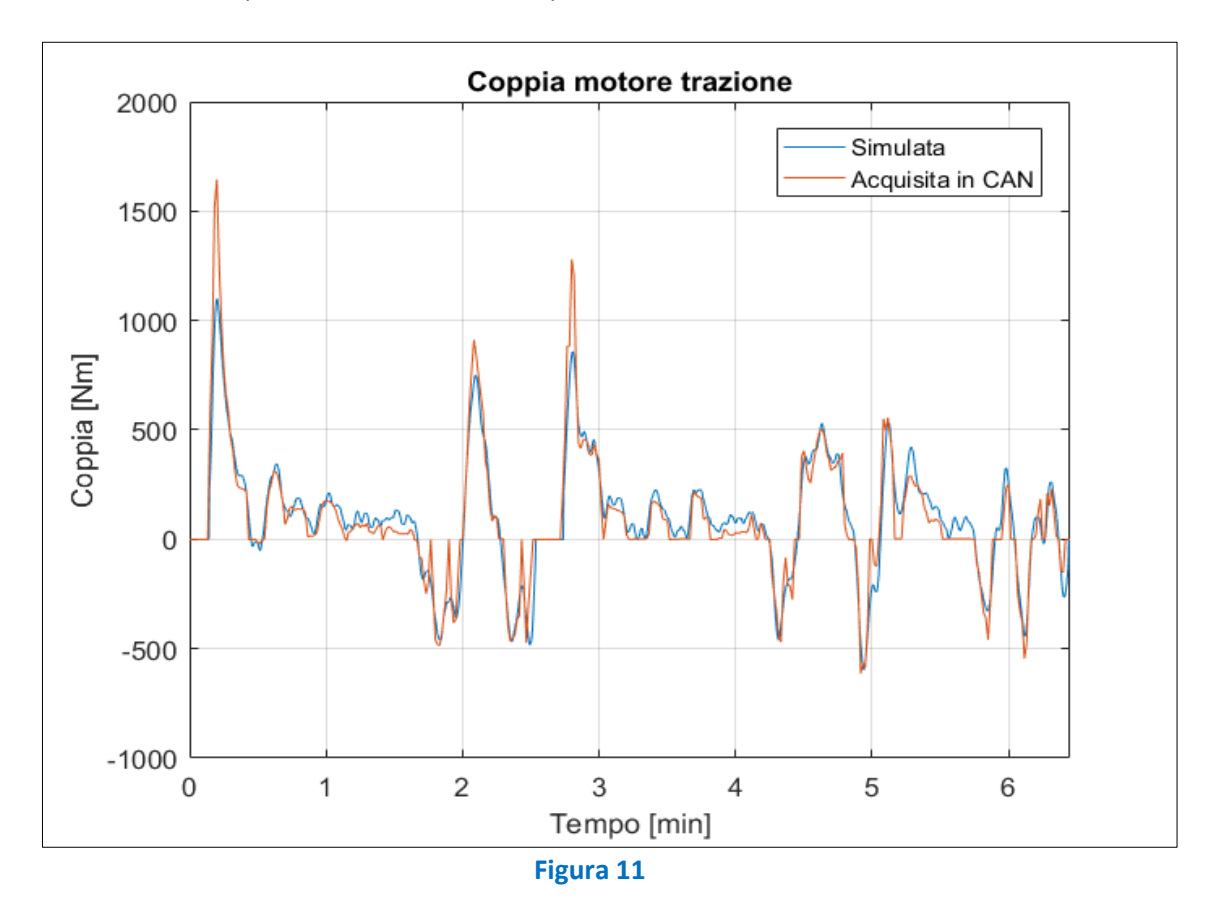

E alcuni confronti con i parametri di interesse acquisiti su linea CAN:

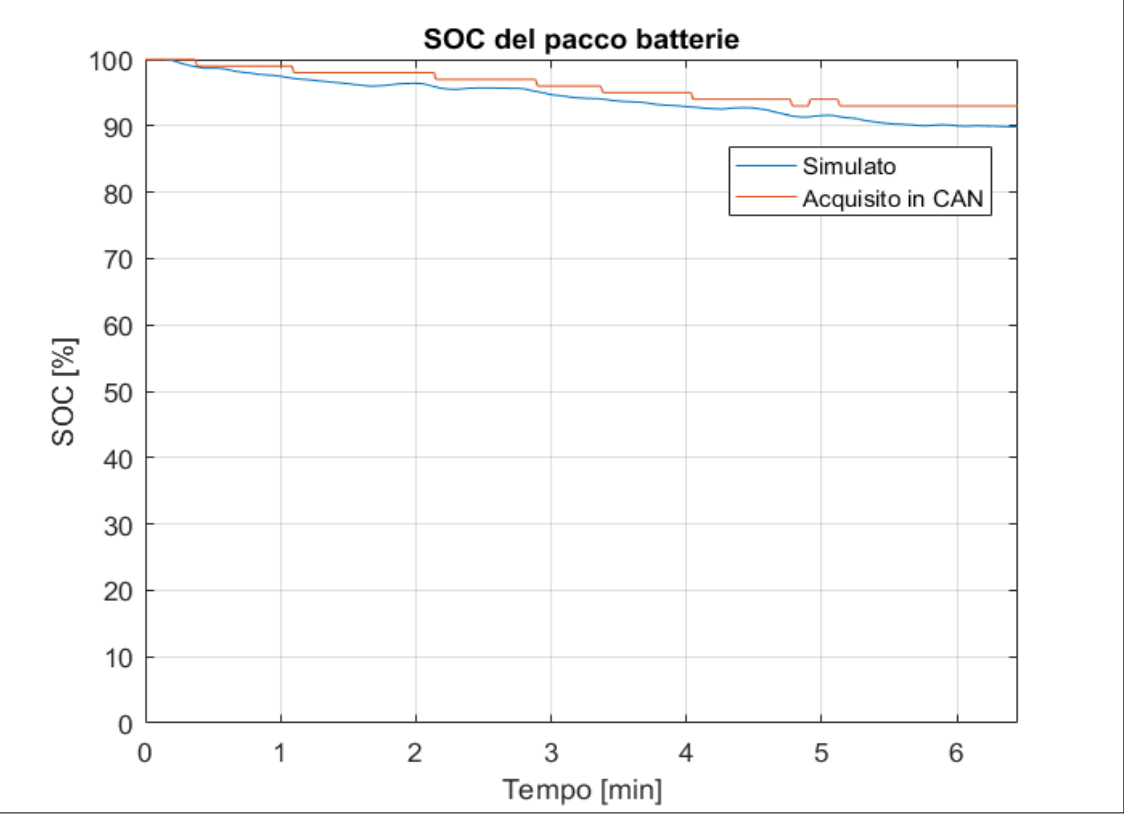

**Figura 12**

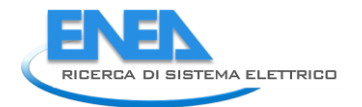

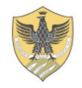

Per quanto riguarda il SOC si riscontra qualche piccola discordanza, nello specifico la simulazione tende a sovrastimare il consumo energetico. Questa sovrastima può essere dovuta a diversi fattori:

- Coefficienti caratteristici del mezzo errati;
- Cattiva ricostruzione del profilo di velocità e/o pendenza;
- Informazioni non corrette sulla reale capacità del pacco batterie;
- Mappa rendimento del motore di trazione non corretta;
- Errata stima del consumo degli ausiliari;
- Sottostima della potenza recuperata in fase di frenatura;

Su questo ultimo punto è utile fare qualche considerazione. Il valore del SOC è molto sensibile alla stima della energia recuperabile in fase rigenerativa. In questo senso il simulatore è stato impostato in modo che la frenata venisse gestita, nei limiti delle sue possibilità, completamente dal motore elettrico. Tuttavia, è stato posto un limite sulla potenza da inviare alla batteria pari a circa 1.5C ovvero (50 kW).

La scelta di questo limite è stata ponderata osservando gli assorbimenti di potenza elettrica del mezzo quando esso viene connesso alla catenaria.

Infatti, durante la carica al capolinea è stata registrata una potenza elettrica di circa 12 kW, probabilmente limitata dalla disponibilità di potenza elettrica nella linea, mentre durante le fasi di fermata lungo la missione si riscontra una potenza assorbita alla linea di circa 60 kW.

Per cui togliendo la potenza degli ausiliari si evince che la ricarica della batteria viene effettuata con 50/55 kW.

Si riporta infine il SANKEY dei consumi energetici:

FILOBEV (SLOW CHARGE): 160 kW DRIVE; 37 kWh ESS Overall weight: 13.63 t; Distance covered: 10.04 km; Mission time: 10.8 h WTW Energy expended (Electric Energy by EU mix): 1368.8 wh/(pass\*km) WTW CO<sub>2</sub> Emissions (Electric Energy by EU mix): 226.9 g/(pass\*km)

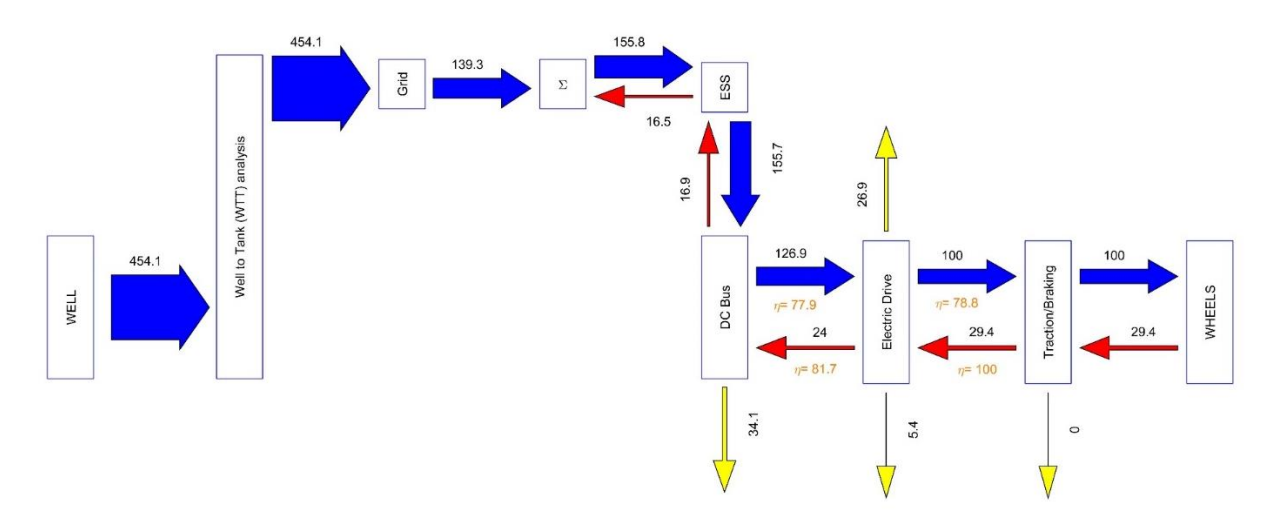

SANKEY referred to 100 road out corresponding to: 272.4 wh/(pass\*km)

**Figura 13**

## Tratto II

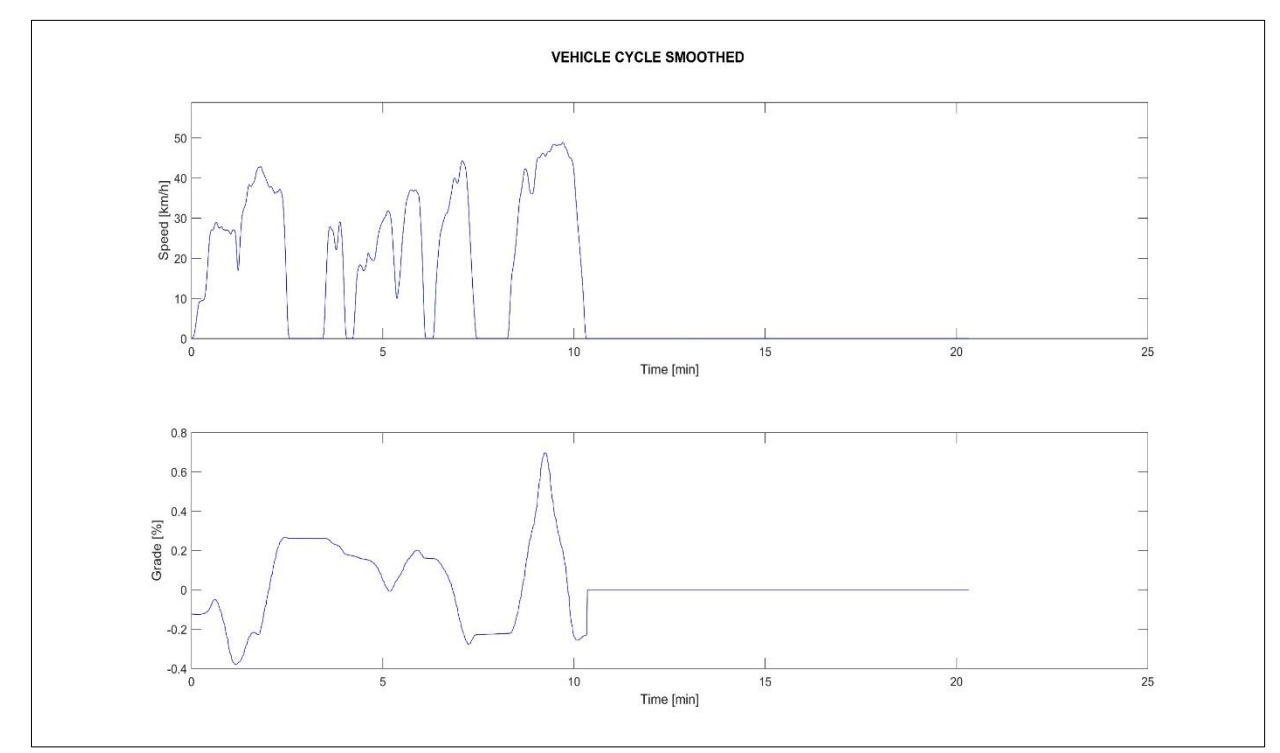

In questo tratto le simulazioni sono state eseguite con un numero di passeggeri a bordo medio pari a 3 ovvero 1.6% della massa totale del veicolo.

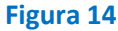

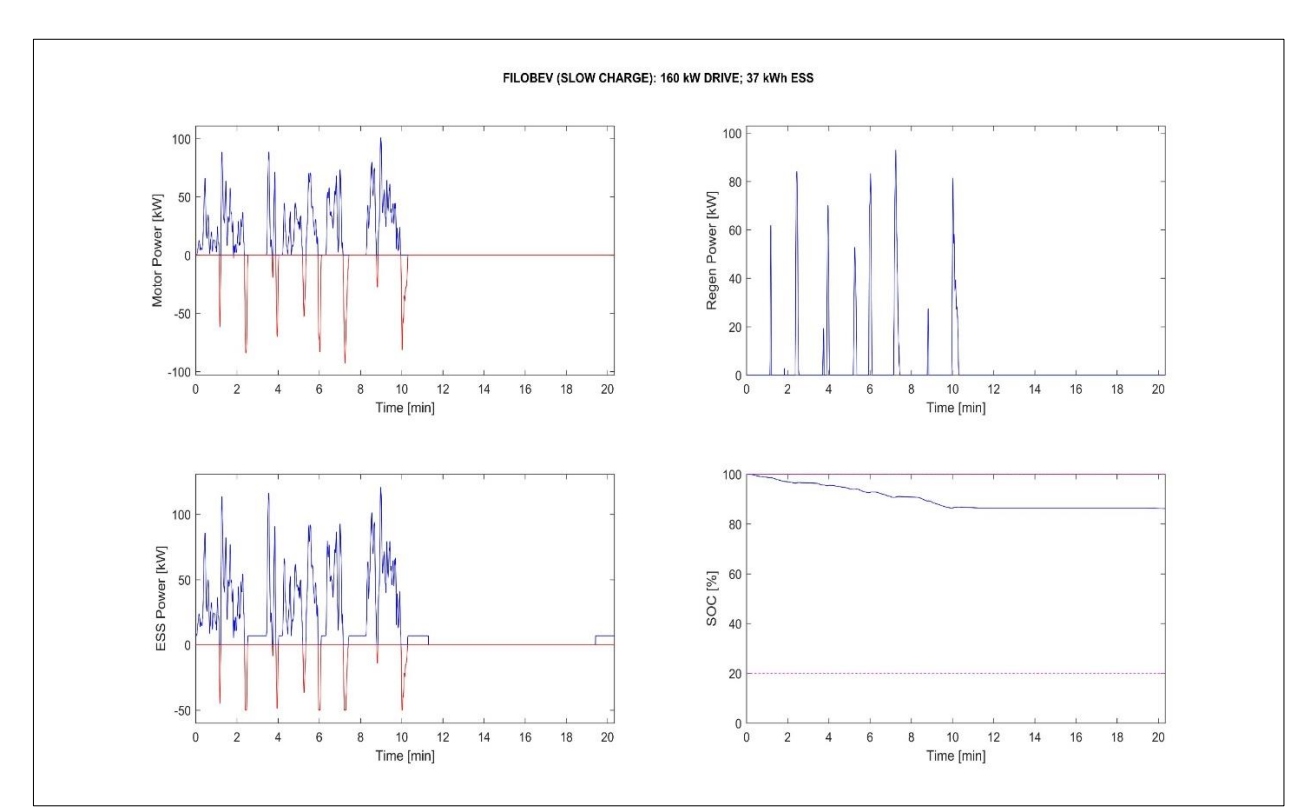

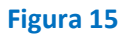

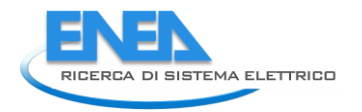

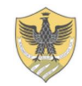

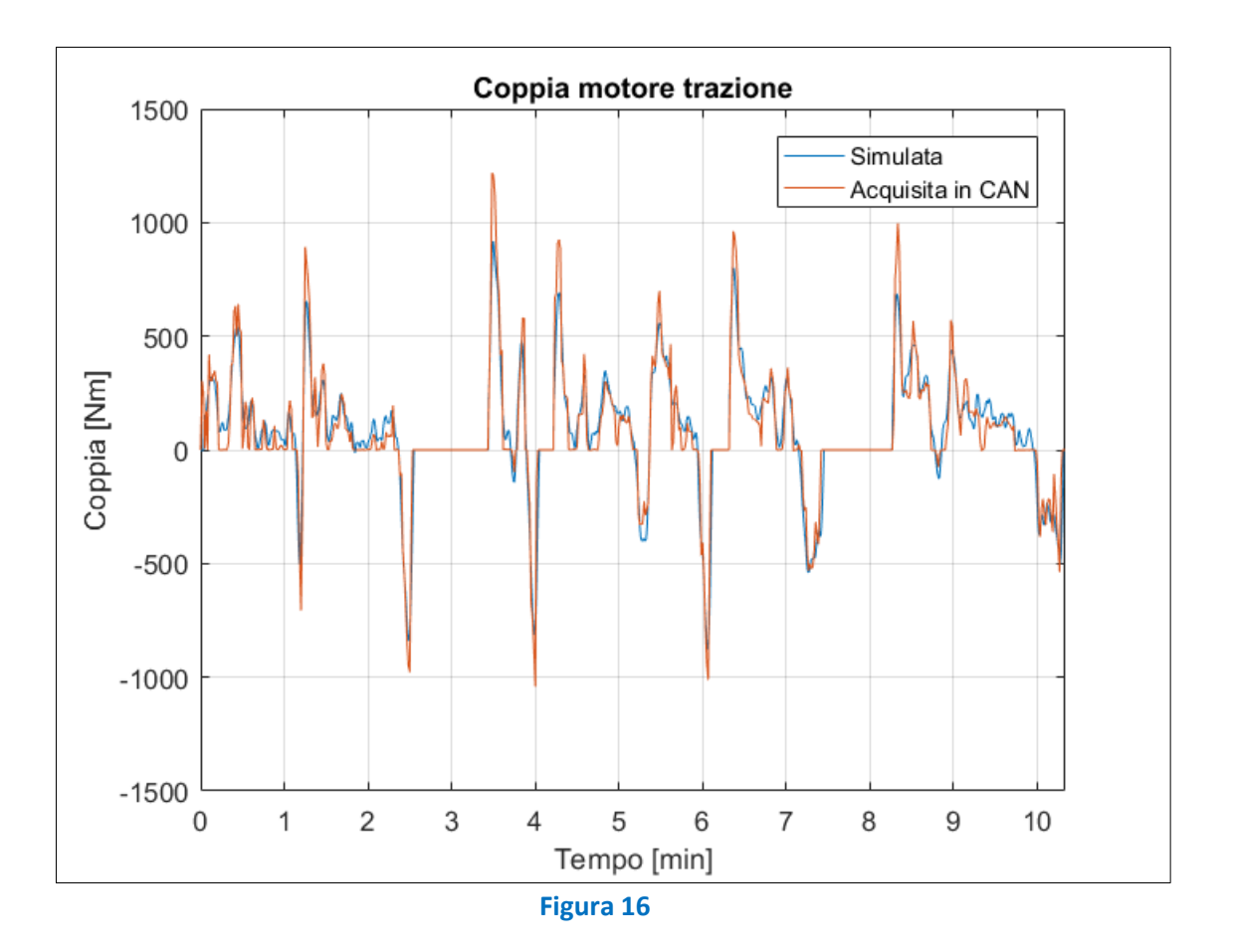

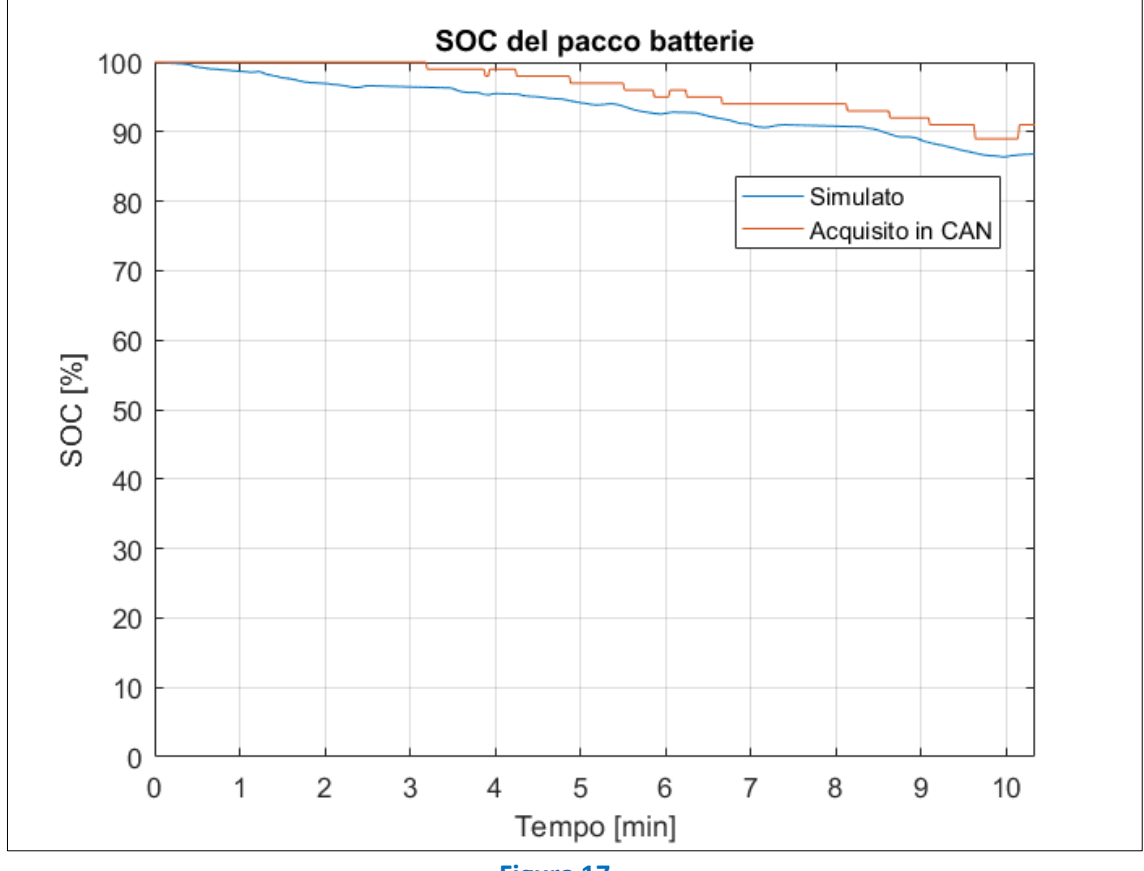

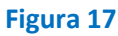

FILOBEV (SLOW CHARGE): 160 kW DRIVE; 37 kWh ESS Overall weight: 13.63 t; Distance covered: 11.77 km; Mission time: 11 h WTW Energy expended (Electric Energy by EU mix): 1509.1 wh/(pass\*km) WTW CO<sub>2</sub> Emissions (Electric Energy by EU mix): 250.1 g/(pass\*km)

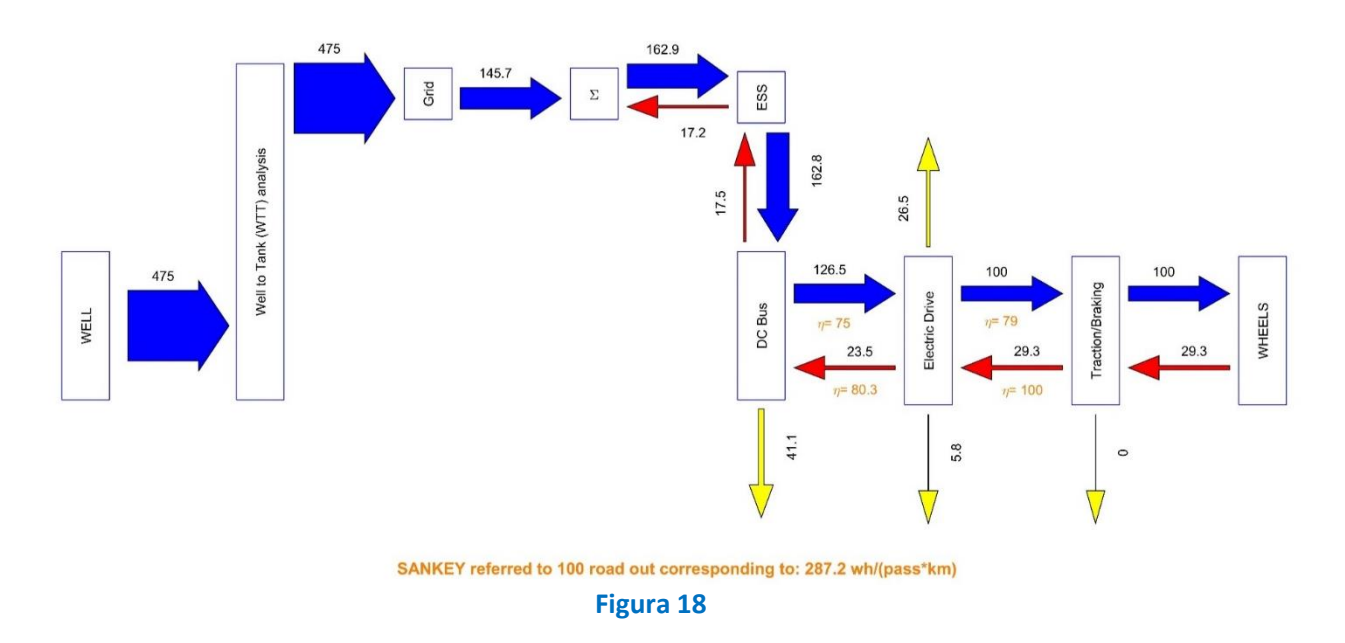

#### **Tratto III**

In questo tratto le simulazioni sono state eseguite con un numero di passeggeri a bordo medio pari a 1 ovvero 0.5% della massa totale del veicolo.

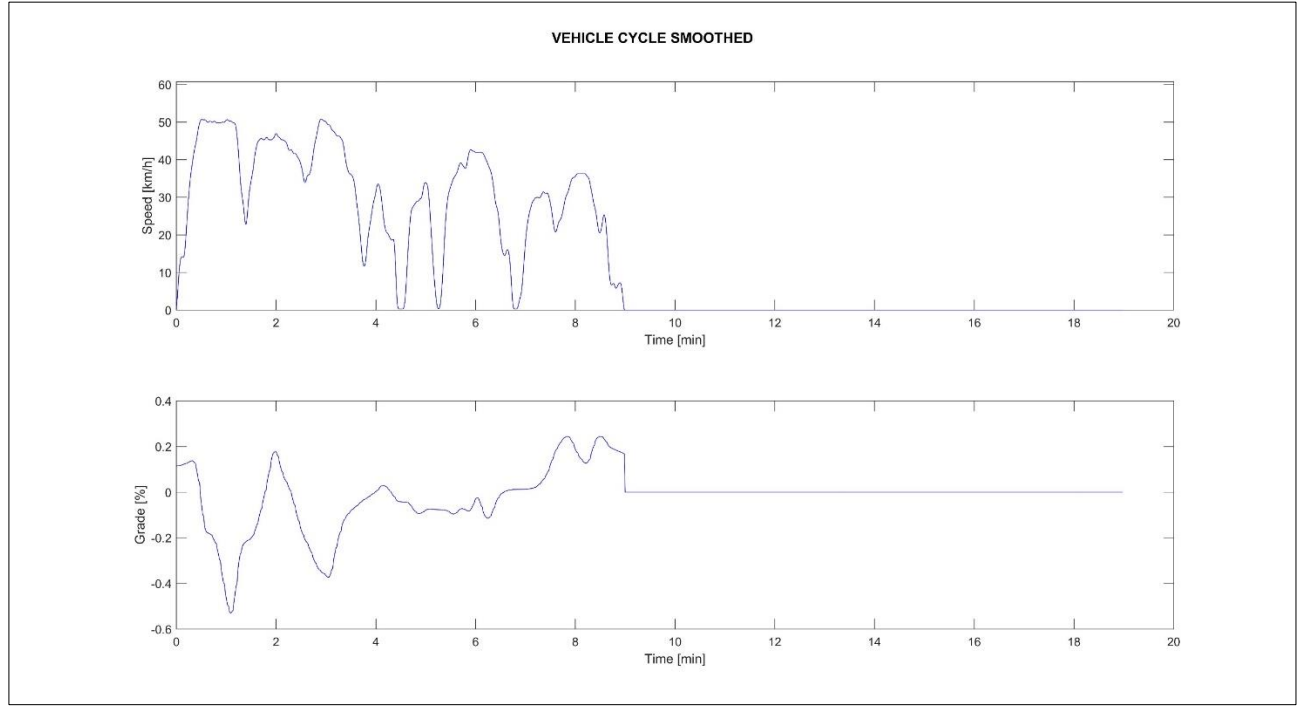

**Figura 19**

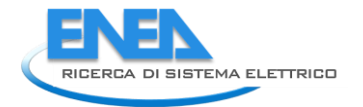

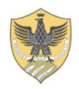

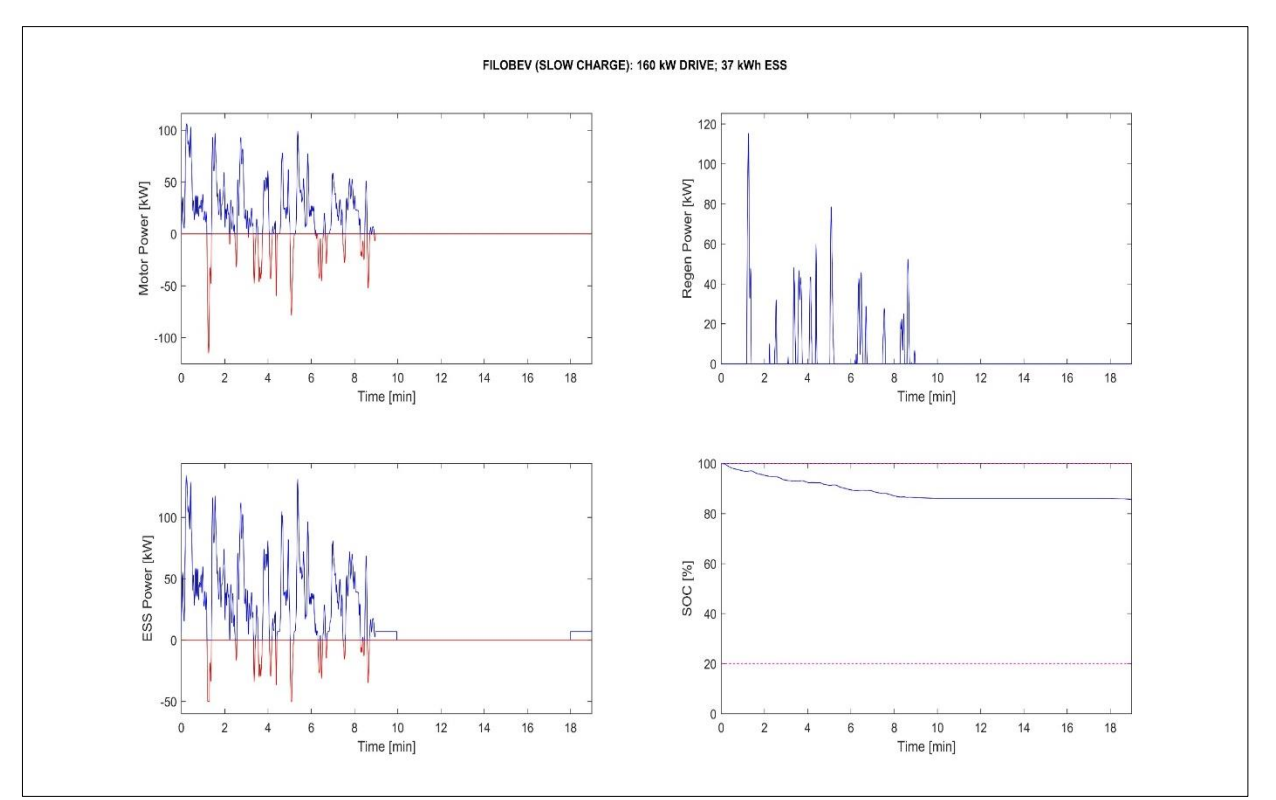

## **Figura 20**

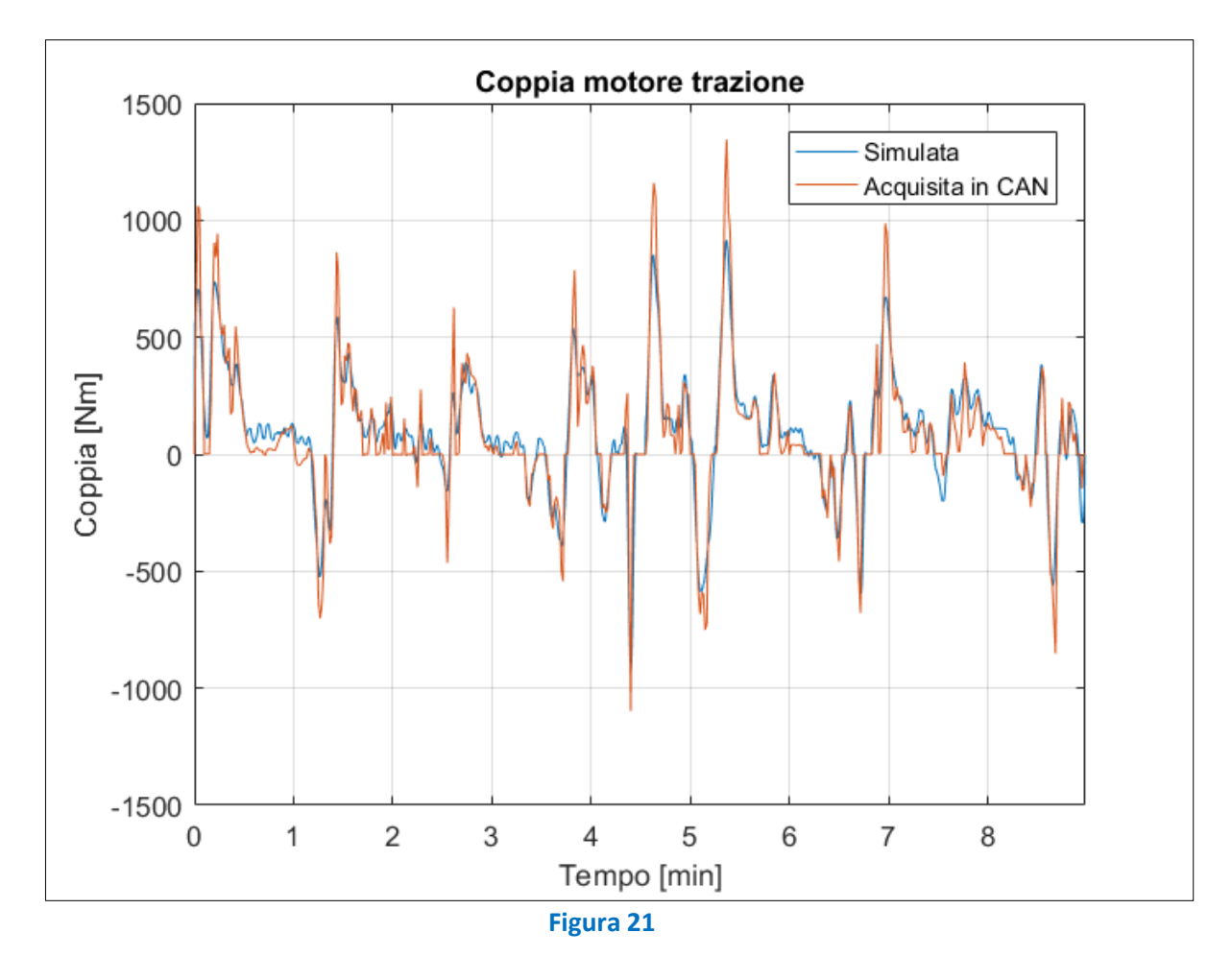

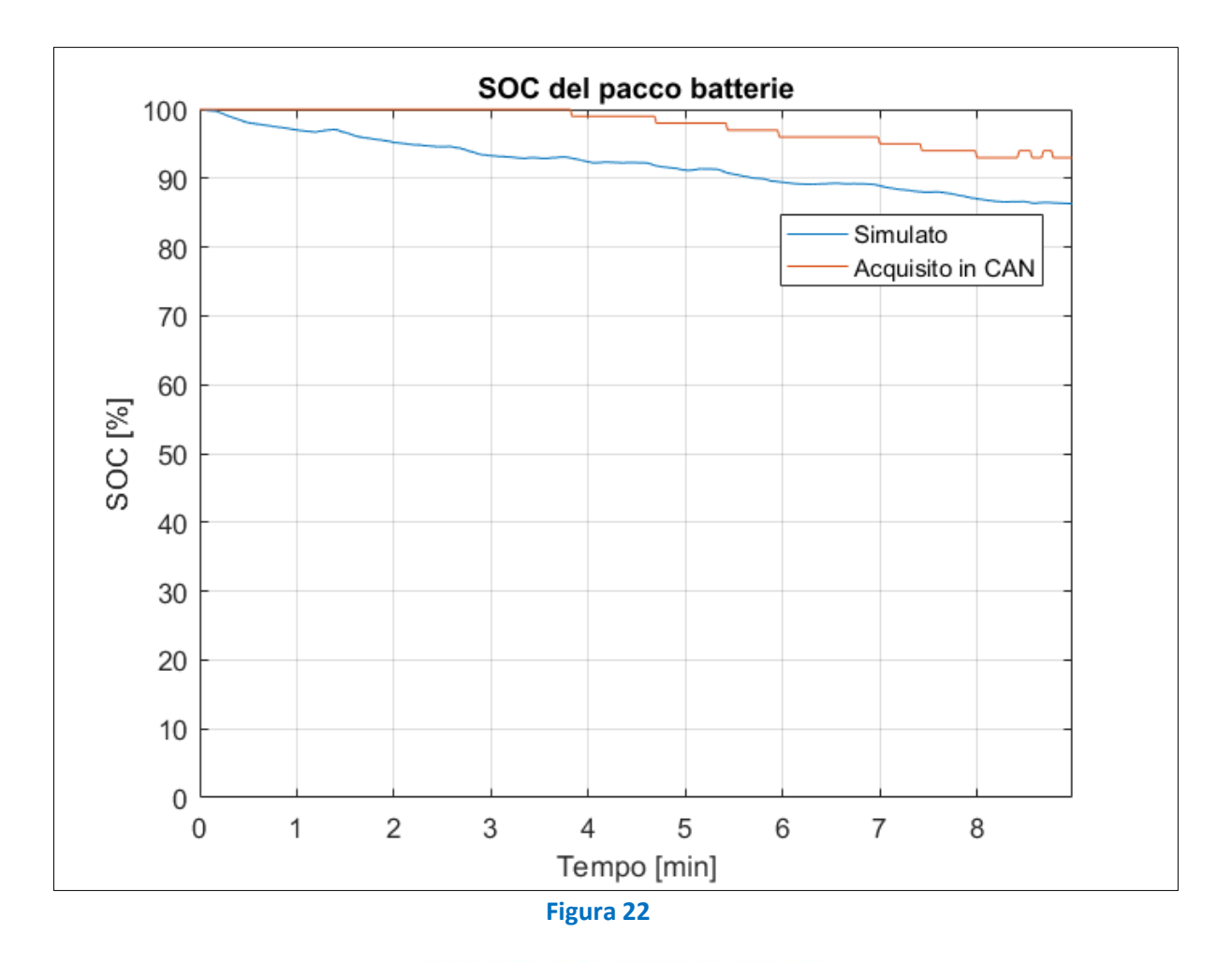

FILOBEV (SLOW CHARGE): 160 kW DRIVE; 37 kWh ESS Overall weight: 13.49 t; Distance covered: 13.96 km; Mission time: 10.9 h WTW Energy expended (Electric Energy by EU mix): 3936.8 wh/(pass\*km) WTW CO<sub>2</sub> Emissions (Electric Energy by EU mix): 652.6 g/(pass\*km)

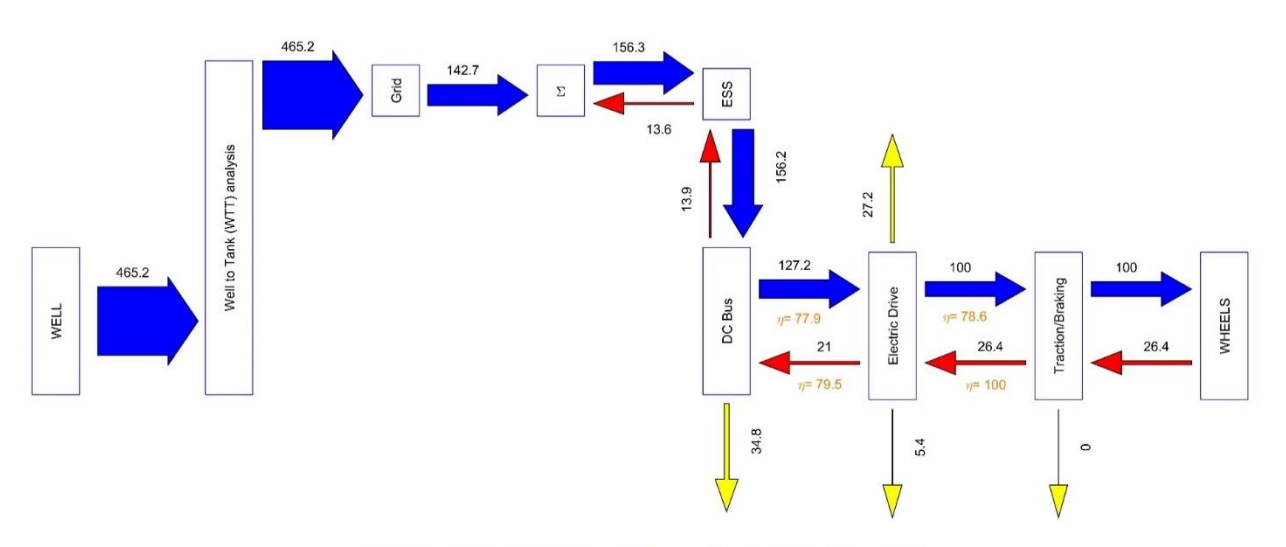

SANKEY referred to 100 road out corresponding to: 764.6 wh/(pass\*km)

**Figura 23**

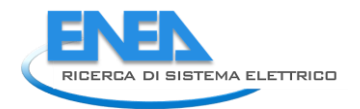

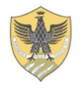

In questa prova il SOC simulato si discosta molto rispetto a quello acquisito in centralina. La motivazione di questo comportamento può essere implicata ad un'errata lettura del SOC da parte della centralina veicolo. Infatti, nella parte iniziale della missione mentre il SOC simulato scende vistosamente a causa della potenza assorbita dal motore di trazione quello letto in centralina rimane circa costante al 100% per circa 3 minuti di missione. È qui che infatti viene ad accumularsi un cospicuo errore che poi si mantiene circa costante fino alla fine.

## **Tratto IV**

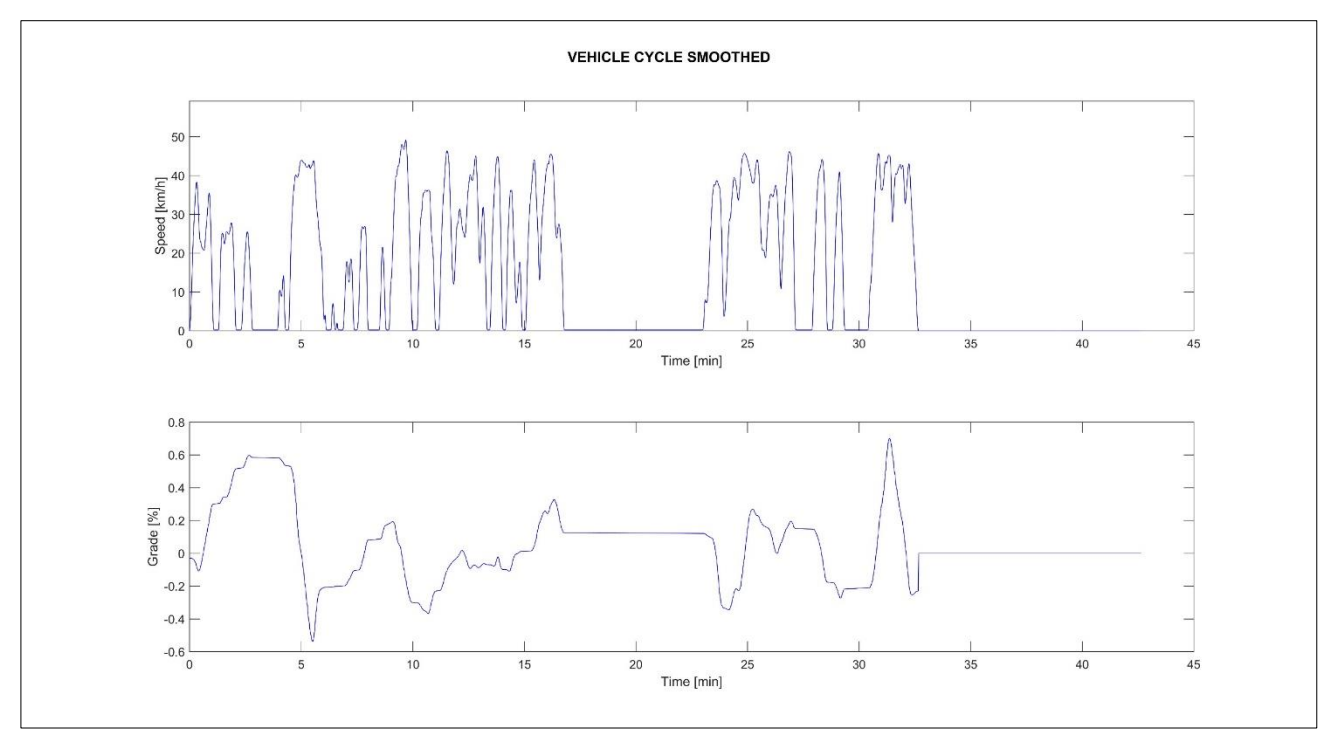

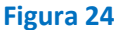

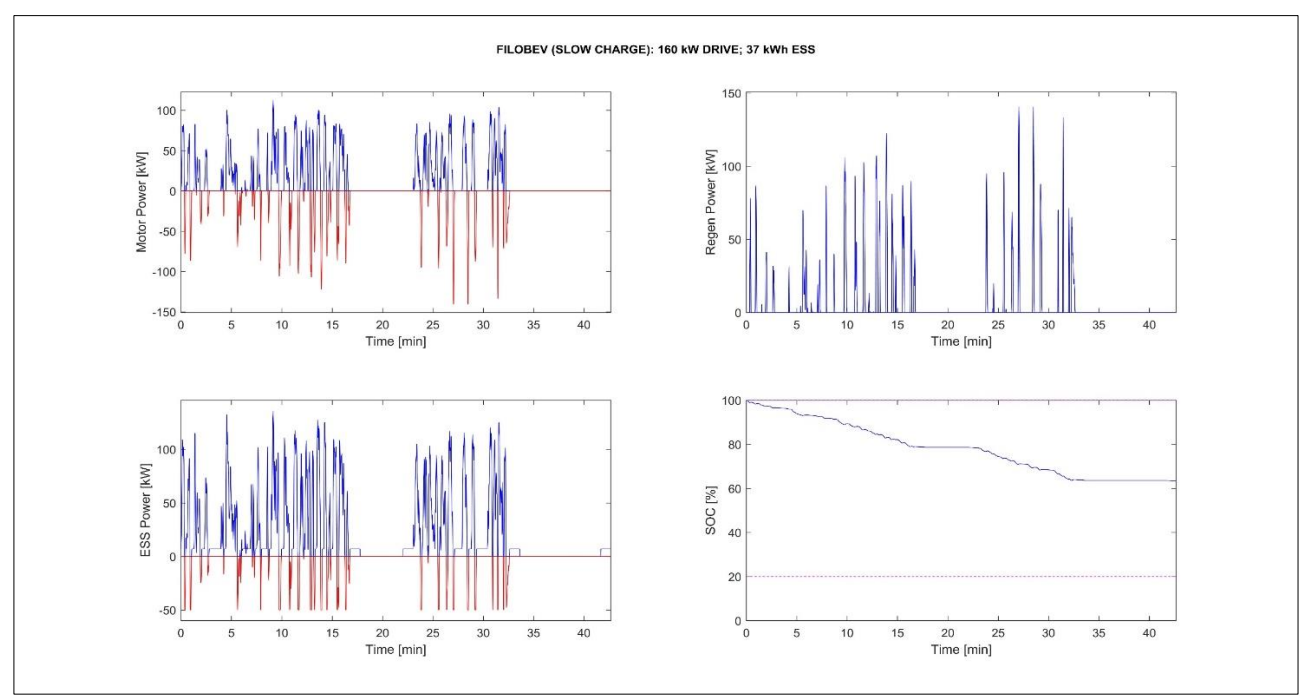

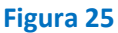

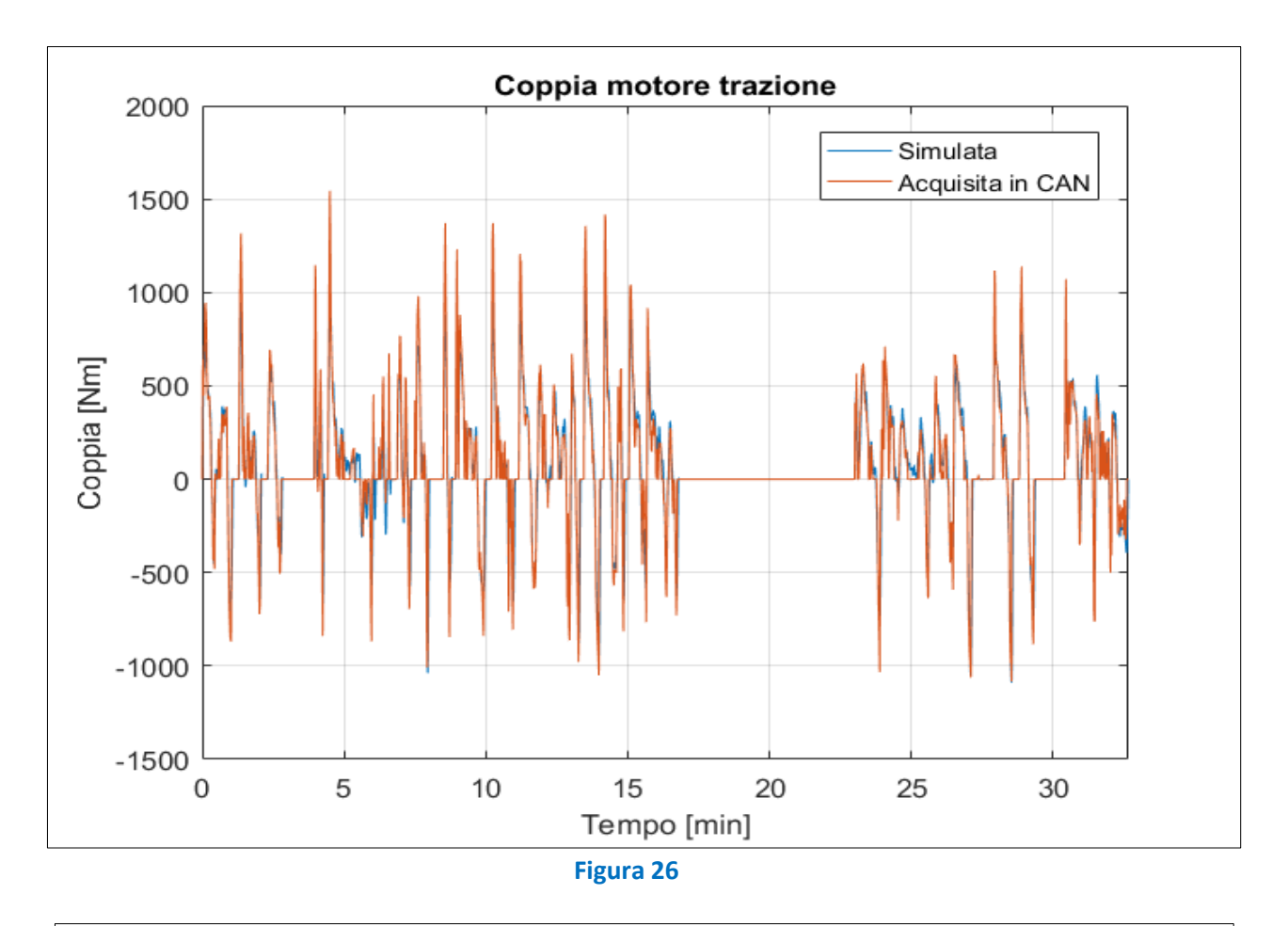

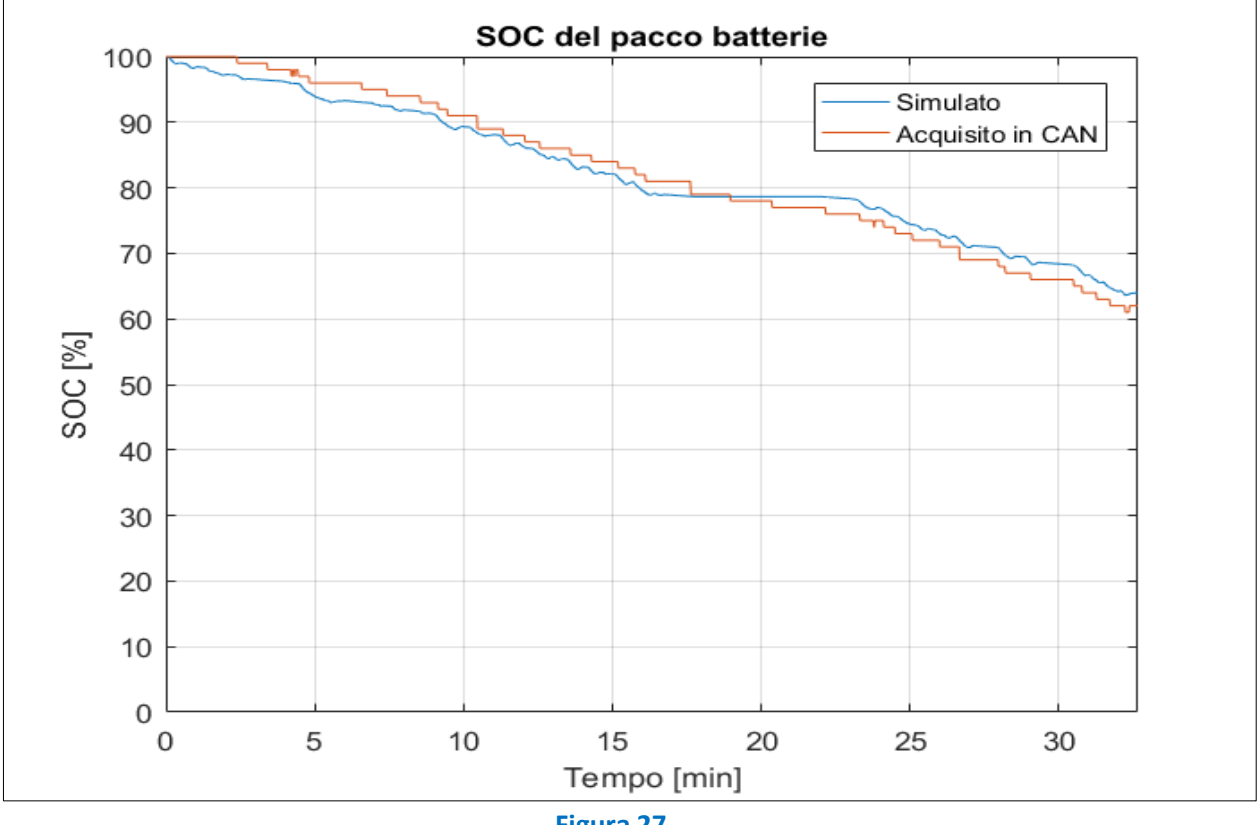

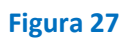

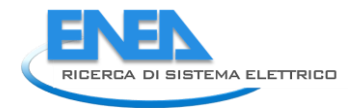

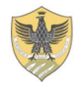

Questa risulta essere una delle missioni più lunghe, e presenta anche una discreta fase di sosta, in cui tuttavia non è stata effettuata alcuna ricarica. Il numero di passeggeri a bordo è stato ritenuto pari a 10 ovvero 5.2% della massa totale dell'autobus.

Dalle misure effettuate sull'assorbimento elettrico, pur nella loro spiegata inaffidabilità, è comunque rilevabile che durante la sosta rimangono attivi i consumi di tutti gli ausiliari.

Abbiamo pertanto provveduto anche in fase di simulazione a mantenere attivi i relativi consumi (il simulatore in versione "standard" spegne tutti gli ausiliari veicolo dopo un minuto di sosta).

In questo caso il SOC simulato durante la sosta non scende visto che viene spento il mezzo e quindi si vanno ad annullare i consumi.

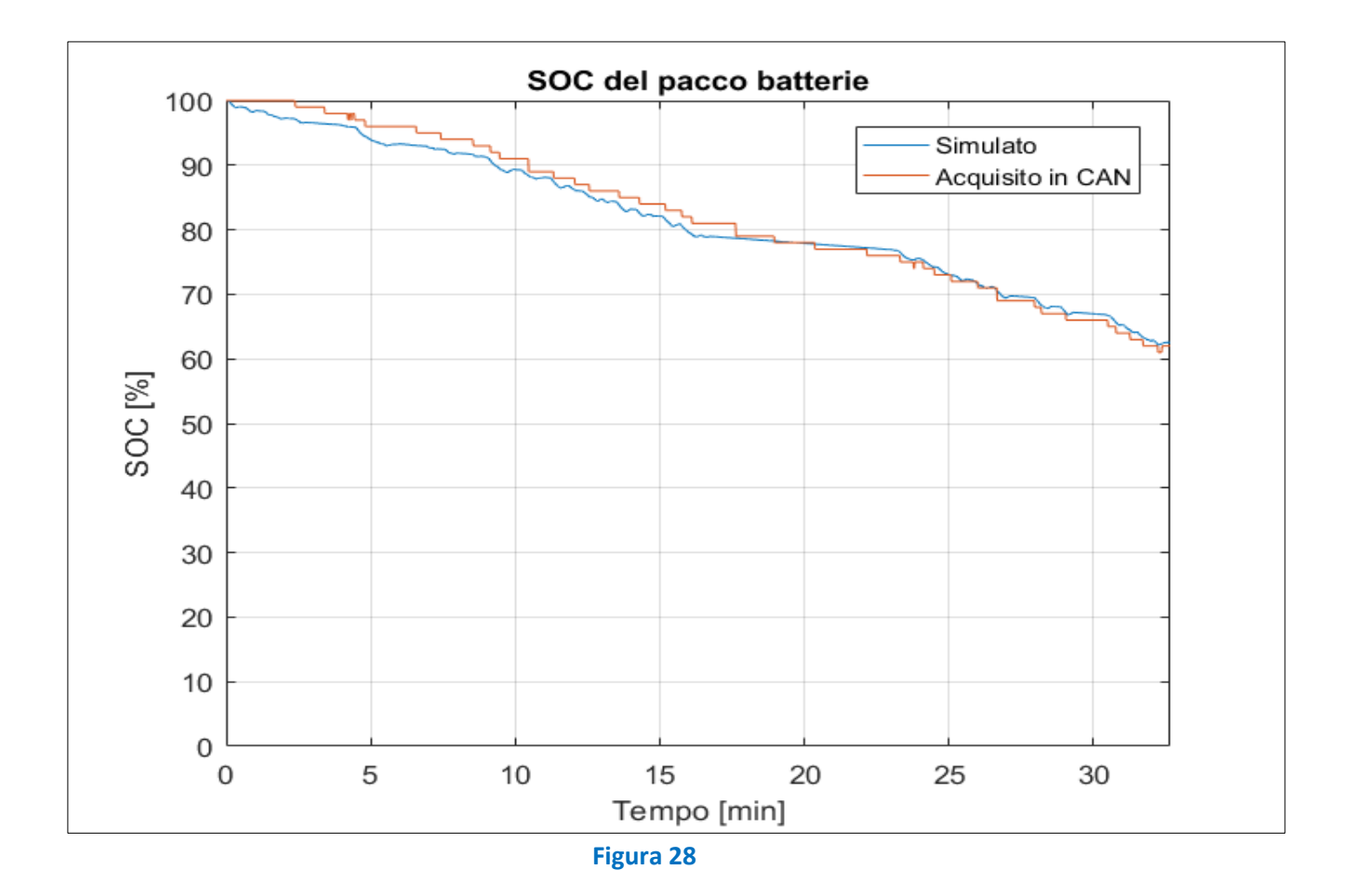

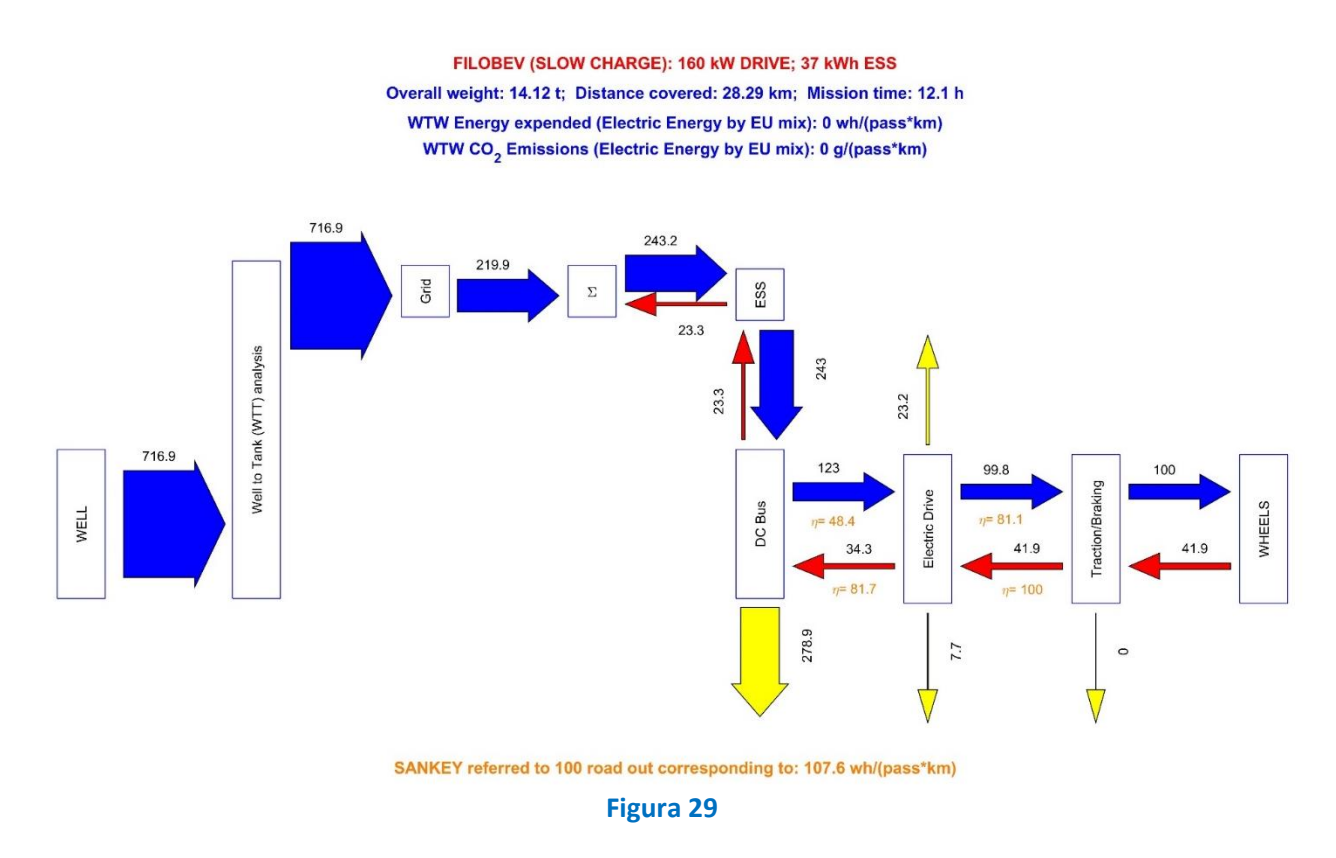

#### **Tratto V**

In questo tratto le simulazioni sono state eseguite con un numero di passeggeri a bordo medio pari a 6 ovvero 3.1% della massa totale del veicolo.

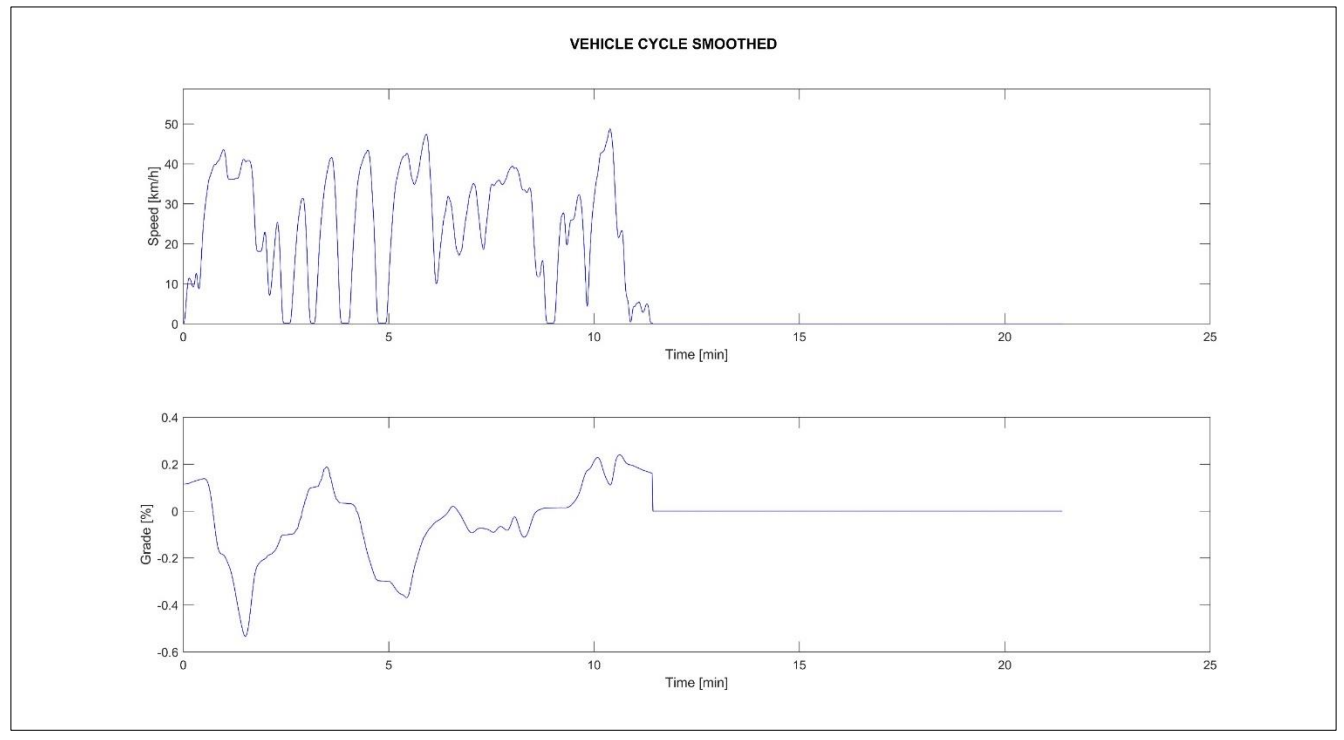

**Figura 30**

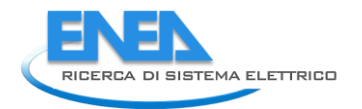

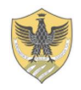

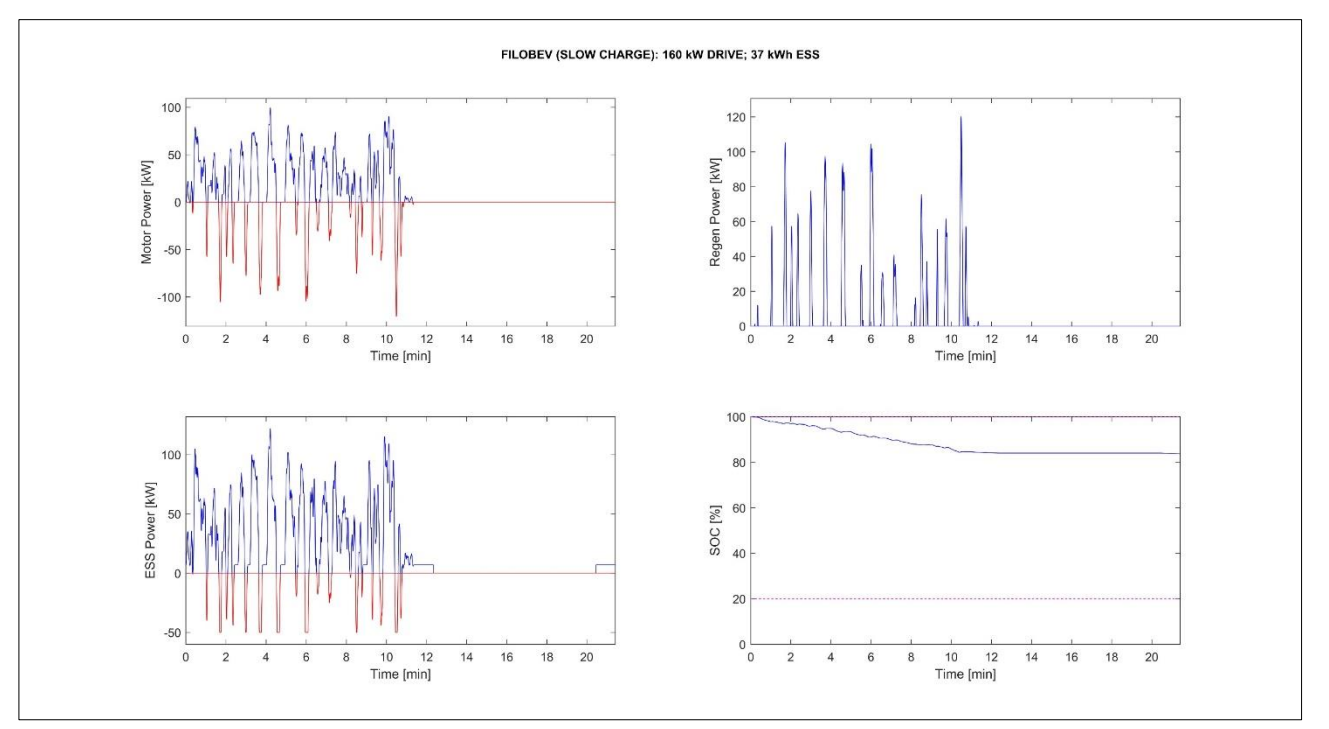

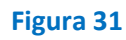

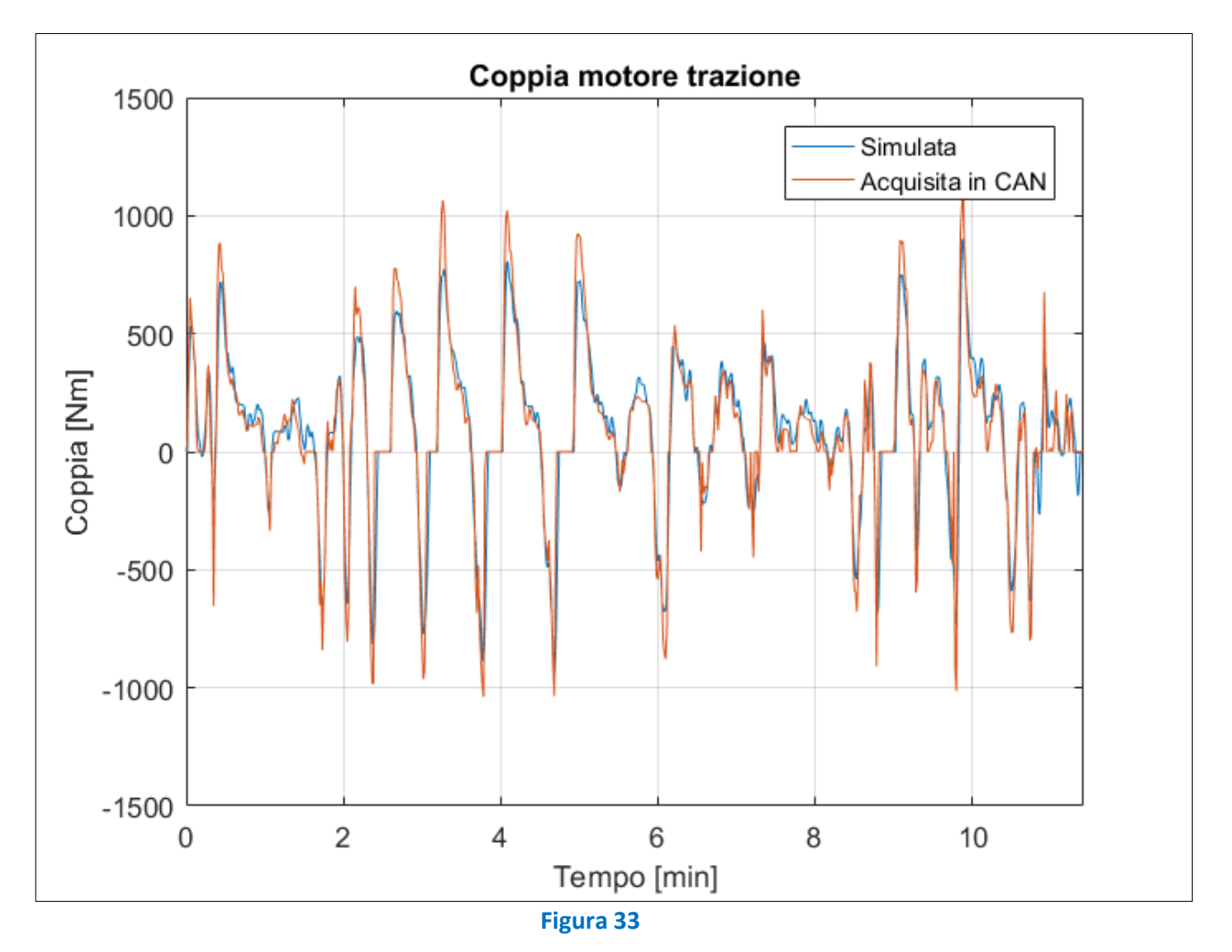

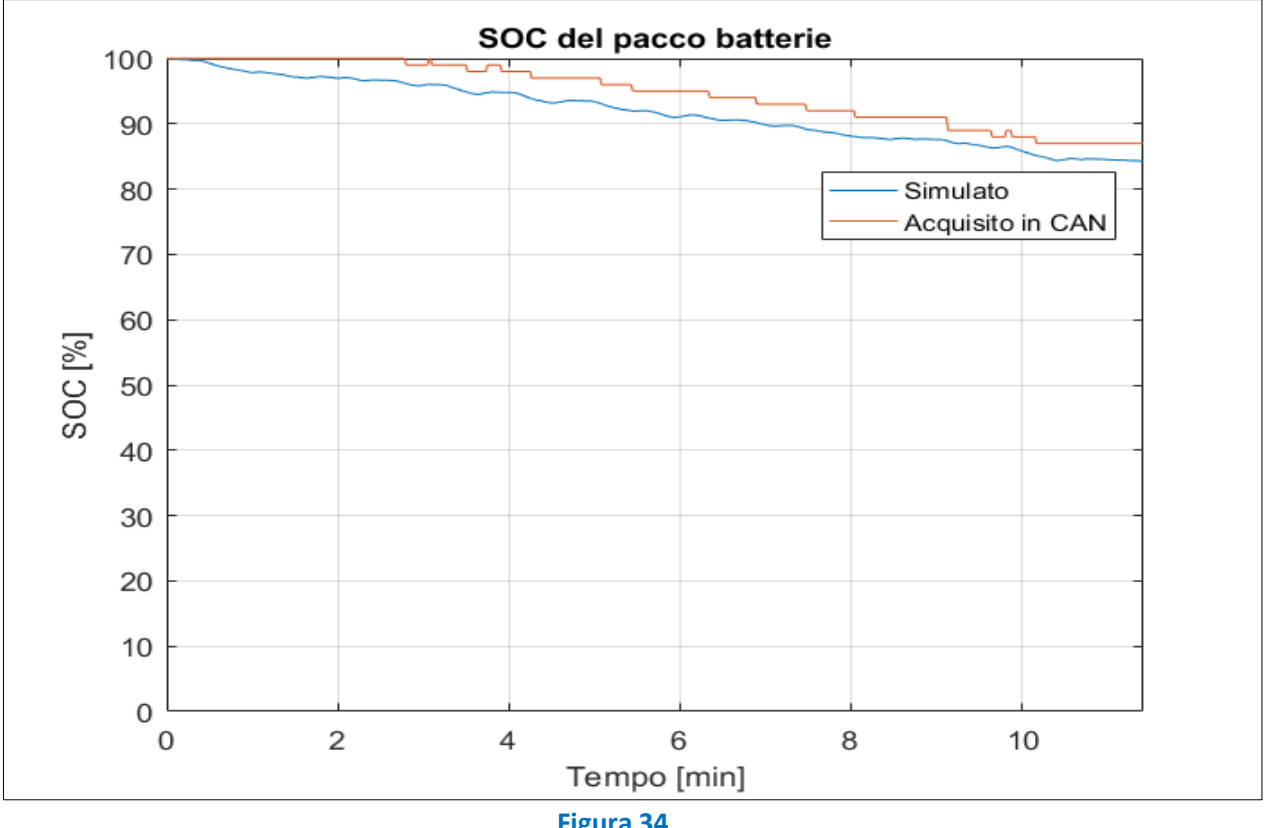

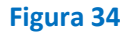

FILOBEV (SLOW CHARGE): 160 kW DRIVE; 37 kWh ESS Overall weight: 13.84 t; Distance covered: 13.87 km; Mission time: 11.1 h WTW Energy expended (Electric Energy by EU mix): 753.1 wh/(pass\*km) WTW CO<sub>2</sub> Emissions (Electric Energy by EU mix): 124.8 g/(pass\*km)

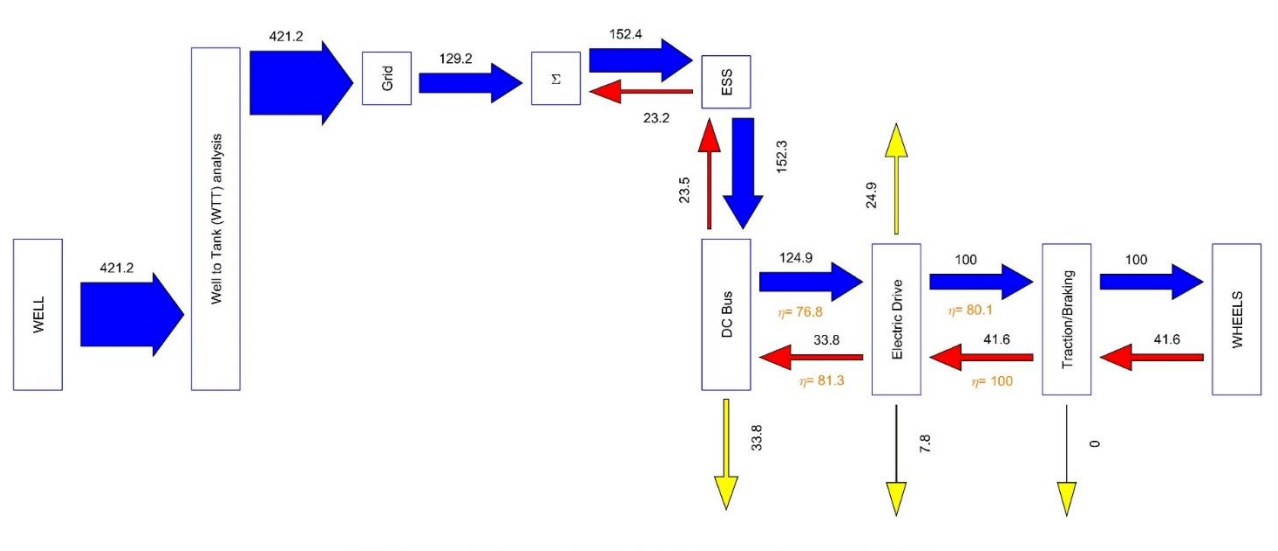

SANKEY referred to 100 road out corresponding to: 161.7 wh/(pass\*km)

#### **Figura 35**

Anche in questo caso la maggior discordanza nel SOC si riscontra nella parte iniziale della prova, dove per circa 3 minuti il SOC acquisito in centralina resta costante al 100%.

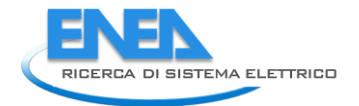

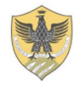

## *Attività di calibrazione e validazione sul "Veicolo1" nell' "Azienda2"*

Come accennato in precedenza, il Veicolo1 è anche nelle disponibilità di un'altra Azienda di trasporto pubblico, nel seguito denominata "Azienda2", presso la quale è stato possibile realizzare una ulteriore breve campagna sperimentale limitata ad una giornata di test su un mezzo vuoto che simulava il servizio attivo.

Questo mezzo ha caratteristiche molto simili al Veicolo in servizio presso l'Azienda1, ma è utilizzato esclusivamente in modalità BEV (mai in modalità Filobus) ed è pertanto equipaggiato con un sistema di accumulo elettrico circa 10 volte più grande.

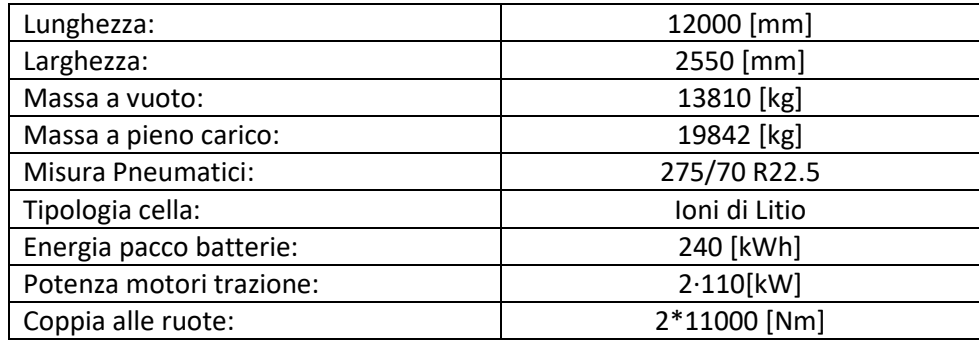

**Tabella 12**

Per quanto riguarda la parte meccanica il mezzo è movimentato da un assale ZF AVE 130 con motori elettrici integrati:

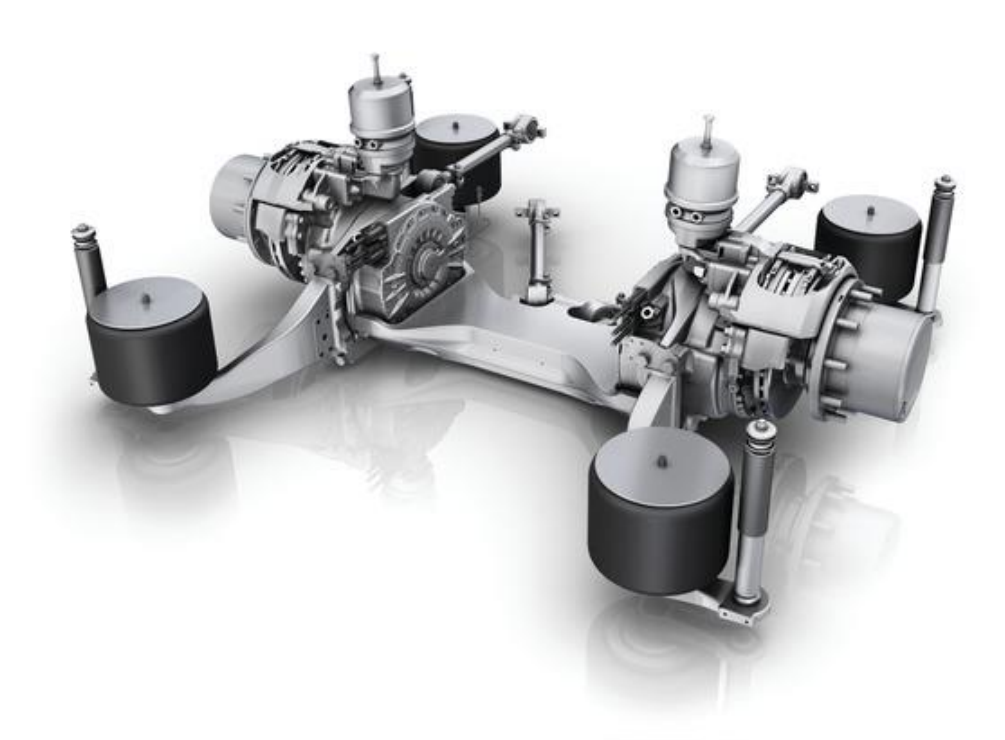

**Figura 36**

Sapendo che il rapporto di trasmissione è pari a 22.66 è possibile ricavare la coppia totale erogata dai motori di trazione:

$$
Coppia_{motore} = \frac{11000 \cdot 2}{22.66} \approx 2 \cdot 485 \,[\text{Nm}]
$$

Non si hanno informazioni riguardo il consumo degli ausiliari del mezzo per questo motivo è stato ipotizzato un consumo totale pari a 5 kW.

Sulla linea CAN del veicolo è stato possibile acquisire il solo valore del SOC senza cifre decimali per cui, vista la brevità del percorso effettuato, i valori significativi acquisiti si riducono a soli 6 punti, comunque sufficienti a verificare l'andamento della curva del SOC.

La velocità e la posizione sono state rilevate attraverso l'utilizzo di un'antenna GPS connessa ad un PC, che acquisisce contemporaneamente i dati sulla linea CAN.

Dal momento che non si avevano a disposizione parametri meccanici per effettuare la taratura dei coefficienti del modello sono stati riutilizzati i valori già calcolati nelle precedenti simulazioni del Veicolo1 presso l'Azienda1.

Si riportano di seguito il percorso eseguito, il confronto tra l'andamento calcolato per il SOC, e l'andamento dei flussi energetici di bordo durante la missione:

![](_page_29_Figure_8.jpeg)

**Figura 37**

![](_page_30_Picture_0.jpeg)

![](_page_30_Picture_1.jpeg)

![](_page_30_Figure_2.jpeg)

![](_page_30_Figure_3.jpeg)

![](_page_30_Figure_4.jpeg)

![](_page_30_Figure_5.jpeg)

BEV (SLOW CHARGE): 220 kW DRIVE; 240 kWh ESS Overall weight: 13.88 t; Distance covered: 12.04 km; Mission time: 11.5 h WTW Energy expended (Electric Energy by EU mix): 10017 wh/(pass\*km) WTW CO<sub>2</sub> Emissions (Electric Energy by EU mix): 1660.4 g/(pass\*km)

![](_page_31_Figure_2.jpeg)

<span id="page-31-0"></span>SANKEY referred to 100 road out corresponding to: 928.4 wh/(pass\*km)

**Figura 40**

![](_page_32_Picture_0.jpeg)

![](_page_32_Picture_1.jpeg)

## *Attività di calibrazione e validazione sul Rampini Alè 8 m*

Il presente paragrafo è invece dedicato alla calibrazione del modello per la simulazione delle prestazioni energetiche di un mezzo di taglia più ridotta.

Nella fattispecie, le informazioni necessarie sono state reperite presso l'azienda di trasporto pubblico dell'Aquila (AMA SpA) sul loro Rampini Alè recentemente entrato in servizio. Queste le informazioni relative al mezzo messe a disposizione dal costruttore:

![](_page_32_Picture_104.jpeg)

![](_page_32_Picture_6.jpeg)

![](_page_32_Picture_7.jpeg)

**Figura 41**

![](_page_33_Picture_1.jpeg)

**Figura 42**

Si riportano inoltre dati più specifici riguardanti motore di trazione, batterie e ausiliari:

![](_page_33_Picture_135.jpeg)

Non avendo potuto effettuare delle prove specifiche sulla taratura dei coefficienti sono stati utilizzati quelli dell'Iveco Urbanway:

![](_page_33_Picture_136.jpeg)

Sul mezzo è stata effettuata una prova in un percorso urbano molto simile a quello dell'attuale "Linea 2". Sono state simulate tutte le fermate lungo la linea, con una breve sosta di alcuni secondi. La prova è stata eseguita dalle 11:18 fino alle 12:06 in condizioni di traffico medio, e in condizioni di fuori servizio. Quindi, il numero di passeggeri a bordo è rimasto costante e pari a 2 cioè circa 140 kg ovvero 1.5% della massa del veicolo.

Sono stati acquisiti dei dati in linea CAN con una frequenza pari a 10Hz, mentre i dati relativi alla posizione sono stati acquisiti attraverso il GPS integrato di uno smartphone, che acquisisce con regolarità a 20Hz.

![](_page_34_Picture_0.jpeg)

![](_page_34_Picture_1.jpeg)

Sulla linea CAN sono stati acquisiti i seguenti parametri:

- Data e ora;
- Velocità di avanzamento;
- Tensione pacco batterie;
- Corrente pacco batterie;
- Velocità di rotazione motore di trazione;
- Coppia erogata dal motore di trazione;
- SOC.

Sui dati acquisiti in CAN sono stati riscontrati dei problemi:

- Perdita di segnale per un totale di 21 secondi di mancata acquisizione;
- I segnali di velocità rotazione motore, coppia motore, tensione pacco batteria, corrente pacco batteria e SOC presentano con una certa frequenza dei valori non plausibili (fondoscala), mentre gli altri parametri acquisiti invece hanno riscontrato solo la prima problematica.

I dati acquisiti sono quindi stati ricampionati correttamente con una frequenza costante di 10Hz, e sincronizzati con quelli acquisiti mediante il GPS del telefono, mentre i dati con valori non plausibili sono stati eliminati.

Non avendo a disposizione informazioni relative sul rapporto totale di trasmissione, questo è stato ricavato incrociando i dati relativi alla velocità di avanzamento del veicolo e alla velocità di rotazione del motore:

$$
i = \frac{velocity}{r_{\text{ruota}} \cdot \omega_{\text{motote}}} \approx 25
$$

Per quanto riguarda i parametri delle medie ponderate, sono stati utilizzati per quanto riguarda altitudine e pendenza quelli già usati sull'Iveco Urbanway in quanto la strumentazione di acquisizione è la stessa:

![](_page_34_Picture_157.jpeg)

Non è stato possibile effettuare una calibrazione dei coefficienti delle medie mobili ponderate, in quanto i dati relativi alla potenza meccanica erogata dal motore presentano dei buchi temporali troppo ampi, che non consentono un calcolo corretto dell'errore commesso.

Inoltre, in questi dati si ha anche un'incertezza sulla misura della coppia erogata, in quanto il costruttore non ci ha inviato i parametri di decodifica di questo segnale, e quindi è stata possibile ricostruire il segnale solo dopo aver fatto delle ipotesi sui valori di fondo scala del segnale. Questi valori sono stati ipotizzati osservando sul piano Coppia-RPM i punti di lavoro del motore di trazione e confrontandoli con la curva di potenza nominale.

![](_page_35_Figure_1.jpeg)

Come si può vedere dal grafico in fase di trazione viene erogata la potenza nominale del motore, mentre nella fase di lavoro a coppia costante si arriva ad erogare anche il massimo della coppia per brevi istanti, altrimenti in genere si lavora sotto la coppia nominale.

Nella fase di frenata invece il motore viene gestito con una sola limitazione in coppia che rimane comunque inferiore a quella nominale. Sempre nella fase di frenatura può essere osservata una fitta nuvola di punti che disegna una linea di coppia costante a circa 70 Nm.

Questo comportamento è dovuto alla gestione della frenata, infatti quando si rilascia l'acceleratore la centralina avvia una lieve frenatura rigenerativa, che poi viene incrementata quando si aziona il pedale del freno. Si nota inoltre che già 1000 RPM, l'intensità della frenatura rigenerativa diminuisce fino ad annullarsi completamente a circa 500 RPM.

Calcolando le relative velocità di avanzamento si ottiene:

$$
\frac{1000 \cdot 2 \cdot \pi}{25} \cdot 0.42 \cdot 3.6 \approx 6.5 \left[ \frac{km}{h} \right]
$$

$$
\frac{400 \cdot 2 \cdot \pi}{60} \cdot 0.42 \cdot 3.6 \approx 2.5 \left[ \frac{km}{h} \right]
$$

In questo mezzo la frenatura viene quindi gestita in maniera rigenerativa al rilascio del pedale dell'acceleratore e nella prima parte di corsa del pedale del freno, mentre continuando a premere il freno si attiva anche la normale frenatura dissipativa.

![](_page_36_Picture_0.jpeg)

![](_page_36_Picture_1.jpeg)

Avendo un'incertezza sui valori di coppia acquisiti e anche una scarsa quantità di valori, non è stato possibile ricavare la mappa del rendimento del motore elettrico, per questo motivo, come per il caso del veicolo precedente, è stata utilizzata la mappa ricavata per un altro mezzo opportunamente scalata in coppia e velocità di rotazione.

Per quanto riguarda la potenza assorbita dagli ausiliari, non avendo a disposizione alcun dato riguardo ai loro consumi su linea CAN è stata effettuata una stima sui componenti principali:

### *Compressore aria freni e servizi:*

Per accordi di riservatezza non è disponibile un datasheet di questo componente. Tuttavia, si conosce almeno la portata di aria compressa, quindi è stato preso a riferimento un compressore industriale della stessa tipologia e con portata simile ed è stata vista la potenza elettrica richiesta pari a 1.5 kW.

- *Ventilatore vano autista e vano passeggeri e riscaldatore:* Durante il test erano acceso l'intero impianto di riscaldamento del mezzo, servito da un bruciatore a gasolio della Webasto. La potenza dei ventilatori è stata stimata intorno agli 0.5 kW.
- *Pompa idroguida*:

Nel mezzo è presente una pompa idraulica, azionata da un motore elettrico, che serve i circuiti dell'idroguida. È stato supposto che il consumo di questo motore sia pari ad 1 kW.

*Luci:*

durante il test oltre alle luci di servizio erano attive anche le lampade interne del veicolo. Questa illuminazione è gestita prevalentemente con lampade a LED, mentre le luci di marcia sono normali lampadine alogene. È stato assunto un consumo di 0.3 kW;

*Strumentazione interna e di prova:*

è stato ipotizzato il consumo di tutta la strumentazione del veicolo e di alcuni accessori come l'impianto di refrigerazione del motore di trazione e del convertitore, inoltre va considerato anche il consumo della strumentazione di misura che era alimentata da un inverter connesso alla rete elettrica del veicolo. È stato ipotizzato un consumo totale di 0.7 kW.

Sommando questi consumi si ottiene:

$$
1.5 + 0.5 + 1 + 0.3 + 0.7 = 4 \, kW
$$

Tuttavia, va considerato che alcuni di questi componenti (compressore e pompa idroguida) non lavorano sempre alla potenza nominale quindi per evitare di sovrastimare il consumo degli accessori è stato ipotizzato un consumo totale di 3 kW.

Nel seguito si riportano i risultati relativi alla simulazione tramite il tool SW sviluppato del comportamento del veicolo durante la missione rilevata.

![](_page_37_Figure_1.jpeg)

![](_page_37_Figure_2.jpeg)

![](_page_37_Figure_3.jpeg)

**Figura 45**

![](_page_37_Figure_5.jpeg)

![](_page_38_Picture_0.jpeg)

![](_page_38_Picture_1.jpeg)

![](_page_38_Figure_2.jpeg)

![](_page_38_Figure_3.jpeg)

**Figura 47**

![](_page_39_Figure_1.jpeg)

![](_page_39_Figure_2.jpeg)

40

![](_page_40_Picture_0.jpeg)

![](_page_40_Picture_1.jpeg)

![](_page_40_Figure_2.jpeg)

![](_page_40_Figure_3.jpeg)

BEV (SLOW CHARGE): 80 kW DRIVE; 180 kWh ESS Overall weight: 9.04 t; Distance covered: 36.13 km; Mission time: 12.5 h WTW Energy expended (Electric Energy by EU mix): 2181.1 wh/(pass\*km) WTW CO<sub>2</sub> Emissions (Electric Energy by EU mix): 361.5 g/(pass\*km)

![](_page_41_Figure_2.jpeg)

SANKEY referred to 100 road out corresponding to: 341.3 wh/(pass\*km)

#### **Figura 52**

![](_page_42_Picture_0.jpeg)

![](_page_42_Picture_1.jpeg)

# <span id="page-42-0"></span>Sviluppo interfaccia grafica del SW con funzionalità GIS

In questo anno di attività è' stata inoltre sviluppata una interfaccia grafica con funzionalità GIS della catena modellistica integrata. È stata completata l'attività di integrazione della catena modellistica, sviluppando nuove funzionalità di visualizzazione ed integrazione GIS. In particolare, attraverso la nuova interfaccia sarà possibile eseguire delle elaborazioni che permetteranno di calcolare in maniera aggregata, costi e consumi per linea e capolinea in modo da associarli alla rappresentazione geografica delle stesse. È stata inclusa una funzionalità che, attraverso la selezione delle informazioni sull'attuale interfaccia, permette una loro visualizzazione in ambiente GIS permettendone anche una consultazione e interrogazione.

L'attività effettuata nell'ambito di questo contratto ha interessato un aggiornamento generale dell'interfaccia grafica realizzata per l'integrazione della catena modellistica. Tutti gli aggiornamenti sono stati discussi e concordati con l'ENEA attraverso dei meeting mirati.

La precedente interfaccia grafica è stata progettata con l'obiettivo di rendere possibile la configurazione di tutti i parametri presenti all'interno della catena modellistica e con lo scopo di rendere accessibili tutti gli output generati dai modelli. Questo approccio ha permesso, durante la fase di calibrazione dei modelli, di poter entrare dettagliatamente all'interno dei dati di input e di output di ogni singolo, di poter modificare tutti i parametri e di testare i risultati dei modelli facilitando la fase di calibrazione.

Le specifiche richieste per la creazione della nuova interfaccia grafica sono state realizzate avendo come nuovo obiettivo una maggiore fruibilità della GUI ipotizzando un utente della catena modellistica posto dalla parte delle aziende di trasporto pubblico.

Questo nuovo approccio ha richiesto, pertanto, una riorganizzazione e semplificazione dei dati di input e un miglioramento nella visualizzazione dei dati output, pur mantenendo inalterato l'approccio modellistico. In particolare, inerentemente alle informazioni di output, si è chiesto di poter rendere visibili i risultati anche dal attraverso una piattaforma GIS.

La sintesi delle nuove specifiche funzionali può essere elencata come segue:

- Riorganizzazione degli Input:
	- o Ridurre il numero di input presenti nella GUI lasciando solo quelli di interesse per le aziende di trasporto pubblico;
	- o Organizzare gli input per classi funzionali:
		- Parametri specifici del caso di studio;
		- Parametri di linea;
		- Parametri di capolinea;
		- Parametri di fermata;
		- Costi:
			- Energia;
			- Veicoli;
			- Batterie;
			- Infrastrutture di ricarica;
- Semplificare l'inserimento dei dati:
	- Aggregare le informazioni sulla classe dimensionale del veicolo a livello di linea e non di corsa;
	- Aggregare le informazioni sul load factor a livello di linea e non di arco fermata
- Riorganizzazione degli Output:
	- o Calcolo e visualizzazione di indicatori generali associati al caso di studio e suddivisi per giorno
	- o Calcolo e visualizzazione di indicatori generali associati all'analisi tecnica ed economica delle tecnologie di elettrificazione
	- o Visualizzazione dettagliata dell'analisi tecnica e dell'analisi costi-benefici per ogni singola linea e tecnologia
- Visualizzazione degli output in ambiente GIS:
	- o Visualizzazione dei risultati dell'analisi tecnica ed economica per linea
	- o Visualizzazione delle fermate e dei capolinea

Le specifiche sopra elencate sono state tutte raggiunte, nell'ambito di questo lavoro, non stravolgendo quanto già realizzato e salvaguardando la struttura della catena modellistica e il database.

Inoltre, nell'ambito di questa attività, si è operato per ottimizzare il software e la banca dati in termini prestazionali per accelerare i processi di elaborazione.

## <span id="page-43-0"></span>*Riorganizzazione degli Input*

Nella versione precedente del software RSE Integrator, l'interfaccia grafica è stata sviluppata con l'obiettivo principale di rendere possibile l'applicazione della catena modellistica associata ad una esplorazione completa degli input e degli output da parte dell'utente. La pagina principale della GUI è stata progettata rendendo disponibile tutti i passi principali della catena modellistica:

Dalla pagina principale risultavano accessibili tutti i componenti:

- 1. Importazione: Procedura per l'importazione ed elaborazione del GTFS;
- 2. Calcolo Consumi: Avvio e integrazione del modulo di calcolo dei consumi e delle emissioni sviluppato dall'Università dell'Aquila;
- 3. Calcolo Costi: Avvio e integrazione del modulo di valutazione tecnico-economica BEST sviluppato dall'ENEA;
- 4. Esplora Database: Scheda di accesso agli input e agli output di tutti i modelli;
- 5. Impostazioni: Scheda per la configurazione generale del software con accesso ristretto ai soli amministratori di sistema (database, localizzazione file, etc.)

![](_page_44_Picture_0.jpeg)

![](_page_44_Picture_1.jpeg)

![](_page_44_Picture_36.jpeg)

![](_page_44_Figure_3.jpeg)

In particolare il modulo "Esplora Database" rendeva fruibile all'utente una rappresentazione di tutti i dati di input e output presenti all'interno del Database.

| BEST - DSS per le aziende di Trasporto Pubblico Locale - Ricerca di Sistema Elettrico<br>ENEN | <b>Esplora Database</b>           |                                    |                |                     |                         |             |                     |                                          | $\ -\ $ a $\ $ x |
|-----------------------------------------------------------------------------------------------|-----------------------------------|------------------------------------|----------------|---------------------|-------------------------|-------------|---------------------|------------------------------------------|------------------|
| Pagina Iniziale                                                                               | Tabelle di dati sul servizio      | linea_id                           | corsa_id       | trip_id             | direzione               | percorso_id | giomo_id            | partenza                                 | amvo             |
|                                                                                               | Linee                             |                                    |                | 50173_30350_47760_4 | $\mathbf 0$             | 70          | Δ                   | 13:16:00                                 | 14:02:05         |
| Importazione                                                                                  | Percorsi                          | 93                                 | $\overline{2}$ | 50173_30350_60840_5 | $\bullet$               | 70          | 4                   | 16:54:00                                 | 17:40:05         |
|                                                                                               | Corse                             | 93                                 | 3              | 50173 30350 32460 6 | $\bullet$               | 70          | 4                   | 09:01:00                                 | 09:47:05         |
| Modello Consumi ed Emissioni                                                                  | ArchiCorsa                        | 93                                 | Δ              | 50173_30350_31560_4 | O                       | 70          | $\Delta$            | 08:46:00                                 | 09:32:05         |
|                                                                                               | Fermate                           | 93                                 | 5              | 50173 30350 59040 3 | $\mathbf{0}$            | 70          | $\Delta$            | 16:24:00                                 | 17:10:05         |
| Modello di Analisi Tecnico Economica                                                          | Capolinea                         | 93                                 | 6              | 50173 30350 48660 6 | $\bullet$               | 70          | Δ                   | 13:31:00                                 | 14:17:05         |
| <b>BEST (ENEA)</b>                                                                            |                                   | 93                                 | 7              | 50173 30350 69960 1 | $\bullet$               | 70          | Δ                   | 19:26:00                                 | 20:12:05         |
| <b>Esplora Database</b>                                                                       | Tabelle di dati editabili         | 93                                 | 8              | 50173_30350_56340_7 | $\bullet$               | 70          | Δ                   | 15:39:00                                 | 16:25:05         |
|                                                                                               | coli_prevalenti                   | 93                                 | 9              | 50173_30350_37860_6 | $\overline{\mathbf{0}}$ | 70          | 4                   | 10:31:00                                 | 11:17:05         |
| Impostazioni                                                                                  | dati generali                     | 93                                 | 10             | 50173_30350_49560_7 | $\bullet$               | 70          | Δ                   | 13:46:00                                 | 14:32:05         |
|                                                                                               | car vei diesel                    | 93                                 | 11             | 50173_30350_35160_2 | $\bullet$               | 70          | Δ                   | 09:46:00                                 | 10:32:05         |
|                                                                                               | car_vei_metano                    | 93                                 | 12             | 50173_30350_30660_3 | 0                       | 70          | 4                   | 08:31:00                                 | 09:17:05         |
|                                                                                               | Salva modifiche di configurazione | 93                                 | 13             | 50173_30350_54540_5 | $\bullet$               | 70          | 4                   | 15:09:00                                 | 15:55:05         |
|                                                                                               |                                   | 93                                 | 14             | 50173_30350_70980_2 | $\bullet$               | 70          | 4                   | 19:43:00                                 | 20:29:05         |
|                                                                                               | Risultati Consumi ed Emissioni    | 93                                 | 15             | 50173 30350 40560 2 | $\bullet$               | 70          | 4                   | 11:16:00                                 | 12:02:05         |
|                                                                                               |                                   | 93                                 | 16             | 50173_30350_36060_3 | O                       | 70          | $\overline{\Delta}$ | 10:01:00                                 | 10:47:05         |
|                                                                                               | Ibrido                            | 93                                 | 17             | 50173_30350_62760_7 | O                       | 70          | 4                   | 17:26:00                                 | 18:12:05         |
|                                                                                               | <b>Diesel</b>                     | 93                                 | 18             | 50173 30350 41460 3 | $\bullet$               | 70          | $\Delta$            | 11:31:00                                 | 12:17:05         |
|                                                                                               | Metano                            | 93                                 | 19             | 50173 30350 50460 1 | $\bullet$               | 70          | Δ                   | 14:01:00                                 | 14:47:05         |
|                                                                                               | Risultati Analisi Costi Benefici  | 93                                 | 20             | 50173_30350_39660_1 | $\bullet$               | 70          | 4                   | 11:01:00                                 | 11:47:05         |
|                                                                                               | <b>rtput Tecnici - Elettrico</b>  | 93                                 | 21             | 50173_30350_55440_6 | $\bullet$               | 70          | 4                   | 15:24:00                                 | 16:10:05         |
|                                                                                               | Output Economici - Elettrico      | 93                                 | 22             | 50173_30350_28800_1 | $\bullet$               | 70          | 4                   | 08:00:00                                 | 08:46:05         |
|                                                                                               | ACB - Tutte le Tecnologie         | 93                                 | 23             | 50173 30350 59940 4 | $\bullet$               | 70          | 4                   | 16:39:00                                 | 17:25:05         |
|                                                                                               | Esporta i dati per ONEBus         | $\overline{a}$<br>Filtro:<br>Cerca |                | $\mathbf{m}$        |                         |             | N° Righe            | Es: percorso_id=1 AND linea_id=1<br>1000 | 싂                |

**Figura 53 - Scheda di esplorazione di RSE Integrator (versione antecedente)**

Per comprendere la numerosità di dati a cui aveva accesso l'utente basti pensare che la banca dati di Roma richiede uno spazio di memorizzazione pari a oltre 17GB. Oltre ai dati delle linee, corse e stops del GTFS, che sicuramente occupano la maggior parte dello spazio, il numero di parametri disponibili all'utente e usati dalla catena modellistica è comunque maggiore di 2000.

Dovendo gestire tutti questi dati, l'interfaccia è stata progettata permettendo all'utente di accedere a tutta questa mole di dati attraverso un'interfaccia a tabelle simile all'organizzazione presente nel DB. L'interfaccia garantiva l'accesso sia ai dati del pianificato che a tutti i parametri dei modelli.

Alcune di queste tabelle computano un numero di record superiore a 2000000 e di conseguenza il software ne risultava molto appesantito, e poco espressivo nei confronti di un utente non esperto che si trovava difronte ad una mole di dati troppo disaggregata.

In accordo con l'ENEA, nell'ambito di questa attività, l'interfaccia è stata riorganizzata e semplificata al fine di consentire un accesso più agevolato ai parametri principali di input. Questo ha richiesto una valutazione dei parametri di maggior interesse per un utente rappresentante le aziende di trasporto pubblico e una riorganizzazione funzionale dei parametri stessi.

La prima scelta è stata quella di dividere i dati di Input da quelli di Output dedicando schede differenti alla loro esplorazione. La scheda dei parametri di input è stata inserita a monte della catena modellistica, subito dopo l'importazione del GTFS, e quella degli output è stata posta al termine della catena stessa.

La finestra dei Parametri di Input, visibile nella [Figura](#page-46-0) , è stata suddivisa in un insieme di schede che hanno raggruppato i parametri di input come segue:

- Caso Studio
- Linee
- Capolinea
- Fermate
- Costi:
	- o Costi Energia
	- o Costi Veicoli
	- o Costi Batterie
	- o Costi Infrastrutture di Ricarica

All'interno dei parametri per il Caso di Studio si possono trovare i principali parametri inerenti l'analisi costibenefici come ad esempio il periodo di analisi e il tasso di sconto. Contemporaneamente all'interno di questa scheda è possibile inserire il numero di giorni in cui i servizi ausiliari di riscaldamento e condizionamento sono attivi e il numero di giorni d'esercizio del servizio in ogni data in analisi.

![](_page_46_Picture_0.jpeg)

![](_page_46_Picture_1.jpeg)

 $\Box$ 

BEST - DSS per le aziende di Trasporto Pubblico Locale - Ricerca di Sistema Elettrico

![](_page_46_Picture_67.jpeg)

![](_page_46_Figure_4.jpeg)

<span id="page-46-0"></span>![](_page_46_Picture_68.jpeg)

All'interno della scheda "Linee" è possibile vedere la classe dimensionale e il load factor per ogni singola linea e modificare quest'ultimo. Nel software originale il load factor era un parametro di ogni singolo segmento di corsa tra 2 fermate, dovendo rappresentare il livello di carico lungo la corsa. Questa informazione molto disaggregata rendeva pesante il software e risultava di difficile reperimento. Dopo un'attenta analisi dei risultati effettuata dall'ENEA, l'ENEA stessa ha deciso di utilizzare un valore medio per linea da cui questa semplificazione nella impostazione degli input.

Il sistema complessivo ha beneficiato di questa approssimazione anche dal punto di vista dei tempi di elaborazione.

![](_page_47_Picture_66.jpeg)

#### **Figura 56 - Scheda Parametri di Input – Capolinea**

![](_page_47_Picture_67.jpeg)

In alcuni casi, per motivi tecnici, non è possibile elettrificare un particolare capolinea o una specifica fermata. Le schede "Capolinea" e la scheda "Fermate" implementano la possibilità di indicare la fattibilità di elettrificazione del capolinea o della fermata.

![](_page_47_Picture_68.jpeg)

![](_page_47_Figure_6.jpeg)

![](_page_47_Picture_69.jpeg)

**Figura 58 - Scheda Parametri di Input - Costi Veicoli**

![](_page_48_Picture_0.jpeg)

![](_page_48_Picture_1.jpeg)

![](_page_48_Picture_110.jpeg)

![](_page_48_Figure_3.jpeg)

![](_page_48_Picture_111.jpeg)

L'ultima scheda della finestra relativa ai parametri di input raccoglie al suo interno tutti i parametri necessari a definire i costi. Tra tutti i parametri disponibili, quelli selezionati ed inseriti nella nuova banca dati, sono frutto di un lavoro di sintesi e fusione tra i principali parametri utilizzati all'interno di BEST e quelli di maggior interesse per un'azienda di TPL. Questo lavoro di selezione è stato effettuato dall'ENEA e implementato nell'ambito di questa attività.

In particolare all'interno di questa scheda troviamo 4 sotto-schede con la suddivisione dei costi come segue:

- Costi Energia: In questa scheda vengono esplicitati i costi dei carburanti e dell'energia elettrica, quest'ultima suddivisa in costi dell'energia, della potenza e dei punti di prelievo.
- Costi dei veicoli: In questa scheda vengono esplicitati i costi per l'acquisto, la manutenzione del veicolo e del motore oltre alla vita utile e ad eventuali tassi di sconto.
- Costi batteria: Per i veicoli elettrici, uno dei costi da tenere in considerazione sono ovviamente i costi delle batterie. In questa sceda è possibile esplicitarli definendo la vita utile, il costo specifico per l'accumulo e per ogni cella oltre ad eventuali tassi di sconto.
- Costi infrastruttura: In questo caso, per ogni tipo di infrastruttura ipotizzato da BEST è possibile definire i costi di acquisto, installazione e manutenzione.

La riorganizzazione degli output ha ridotto notevolmente il numero di input possibili lasciando a disposizione quelli di maggior interesse in una forma più organizzata e quindi meno dispersiva.

Ogni scheda dell'interfaccia è stata concordata con l'ENEA secondo i requisiti funzionali e le possibilità offerte dal software già in essere.

## <span id="page-49-0"></span>*Riorganizzazione degli Output*

Al termine dell'applicazione della catena modellistica si è introdotta una nuova finestra denominata "Esplora Output" che permette l'esplorazione dei dati di output con differenti livelli di aggregazione e in maniera organizzata e intuitiva.

![](_page_49_Picture_92.jpeg)

**Figura 61 - Esplora Output - Caso Studio**

La prima delle schede, presenti all'interno della finestra, riporta alcune informazioni molto aggregate a livello più generale del caso di studio. In questa schermata è possibile avere quindi le seguenti informazioni:

- N° linee per giorno di analisi
- N° corse per giorno di analisi
- Vetture\*km per giorno di analisi
- Vetture\*h per giorno di analisi
- N° di linee elettrificabili per ogni tecnologia
- N° di linee convenienti per ogni tecnologia

Questi valori vengono in parte ricavati dal GTFS e in parte dall'analisi costi-benefici effettuata dal modulo BEST.

La seconda scheda analizza i dati in forma più disaggregata e a livello di linea e per ogni linea visualizza le seguenti informazioni:

![](_page_50_Picture_0.jpeg)

![](_page_50_Picture_1.jpeg)

- Fattibilità per ogni tecnologia;
- La tecnologia migliore;
- Le percorrenze;
- Veicoli della flotta

Selezionando una o più linee all'interno della vista è possibile, nell'area inferiore della scheda, visualizzare il dettaglio dei costi e i parametri tecnici di ciascuna linea e per ciascuna tecnologia. In particolare è possibile visualizzare:

- Costi Totali per tecnologia sia interni che esterni
- Dettaglio dei costi interni
- Dettaglio dei costi esterni
- Dettaglio dei risultati dell'analisi tecnica

![](_page_50_Picture_92.jpeg)

**Figura 62 - Visualizzazione Output**

Nella parte inferiore della scheda viene riportato un pulsante di esportazione che permette di esportare le informazioni di output in due formati distinti.

Il primo formato corrisponde ad un progetto per il software gratuito QGIS e il secondo corrisponde al formato utilizzato dagli ottimizzatori di rete che vengono utilizzati per scegliere la rete migliore da elettrificare tenendo in considerazione un vincolo di budget massimo. Uno di questi algoritmi e un algoritmo euristico di ricerca globale ed è stato sviluppato dall'Università di Roma Tre. Analogamente l'Università di Tor Vergata ha sviluppato un altro algoritmo di ricerca globale, ma di tipo esatto, che fa utilizzo del sistema di super

calcolo CRESCO dell'ENEA. Entrambi gli algoritmi utilizzano un formato comune di dati per poter risolvere il problema di ottimizzazione.

Nella finestra di esportazione è possibile inserire una condizione di esportazione per limitare il numero di dati da esportare. Di seguito sono riportati alcuni esempi:

- ID=1 Esporta solo la linea con ID=1
- ID>10 Esporta solo le linee con ID>10
- ID<>10 Esporta solo le linee con ID diverso da 10
- ID in (10,21,32) Esporta solo le linee con ID=10 o ID=21 o ID=32
- ID >= 5 AND NOT ID > 10 Esporta solo le linee con ID compreso tra 5 e 10
- Nome="01" Esporta solo la linea con nome corrispondente esattamente a 01
- Nome LIKE "0%" Esporta solo le linee il cui nome che inizia con il carattere 0
- Nome LIKE"%0" Esporta solo le linee il cui nome che finisce con il carattere 0
- Nome LIKE "%0%" Esporta solo le linee il cui nome che contiene con il carattere 0
- Nome NOT LIKE "%0%" Esporta solo le linee il cui nome che NON contiene con il carattere 0
- ID>5 OR NOT Nome LIKE "0%" Esporta solo le linee con ID maggiori di 5 il cui nome NON inizia per 0

Utilizzando le parentesi e gli operatori AND, OR e NOT è possibile concatenare le condizioni liberamente. Terminata la scrittura della condizione è possibile cliccare sul pulsante "Cerca". Se lo sfondo diventa verde allora la condizione è stata accettata e conseguentemente nella finestra verranno mostrate solo la lista delle linee che soddisfa la condizione altrimenti lo sfondo sarà rosso indicando la presenza di un errore.

![](_page_51_Figure_15.jpeg)

<span id="page-51-0"></span>**Figura 63 - Esportazione**

![](_page_52_Picture_0.jpeg)

![](_page_52_Picture_1.jpeg)

Effettuata il filtro di ricerca, tutte le linee selezionate in blu nella finestra potranno essere esportate con i pulsanti Esporta in QGIS ed Esporta per Ottimizzatore. La scelta delle linee selezionate in blu può essere modificata anche manualmente.

#### <span id="page-52-0"></span>*Visualizzazione degli output in ambiente GIS*

Una delle funzionalità aggiunte al sistema è la possibilità di visualizzare gli output anche in formato GIS.

Durante la fase di analisi è stato stimato che la modifica diretta del software, per accogliere questa nuova funzionalità, avrebbe profondamente alterato l'architettura software richiedendo quasi una completa riscrittura dello stesso. Si è concordato con l'ENEA che sarebbe convenuto, quindi, implementare un sistema di comunicazione tra il software e uno software GIS esistente.

Inizialmente si è pensato di collegare il sistema al software Esri ArcGIS, leader nel settore GIS, la cui licenza è in possesso dell'ENEA ma, la necessita di poter permettere a ciascun operatore di accedere al software, avrebbe richiesto dei costi di licenza non trascurabili anche da parte degli operatori.

L'utilizzo della piattaforma web ArcGIS online è stata scartata per la problematicità a collegare un software stand-alone che viene eseguito su una normale workstation, come RSE Integrator, con un sistema ad accesso pubblico come ArcGIS Online.

![](_page_52_Figure_8.jpeg)

**Figura 64 - Visualizzazione GIS delle fermate, dei capolinea e delle linee**

Infine la scelta è ricaduta su QGIS, che rappresenta l'alternativa open-source ad ArcGIS più famosa. Questo software è inoltre nativamente integrato con PostreSQL garantendo una perfetta compatibilità con il database usato per RSE Integrator.

Attraverso il tasto "Esporta in QGIS", visibile in [Figura ,](#page-51-0) il RES Integrator crea un progetto per QGIS al cui interno integra una interrogazione specifica rispetto alla richiesta dell'utente. Successivamente RSE Integrator lancia QGIS per aprire il progetto appena creato.

Con questo approccio il progetto risulta direttamente connesso con il database, in questo modo, qualora si aggiornassero i calcoli nel database, modificando ad esempio un parametro, i risultati sarebbero immediatamente visibili in QGIS. Nella necessità di dover salvare i risultati per poter, ad esempio, effettuare un confronto tra diverse simulazioni, si può fare utilizzo delle funzioni messe a disposizione da QGIS.

![](_page_53_Figure_2.jpeg)

**Figura 65 - Visualizzazione GIS con popup dei costi per linea**

![](_page_53_Figure_4.jpeg)

Come mostrato nelle figure attraverso l'interfaccia di QGIS è possibile consultare i risultati sulla analisi tecnica-economica di ogni singola linea.

![](_page_54_Picture_0.jpeg)

![](_page_54_Picture_1.jpeg)

In particolare il sistema è in grado di visualizzare, anche attraverso opportuni popup, i costi interni ed esterni per ciascuna linea.

Oltre alle informazioni di linea è possibile visualizzare anche le informazioni per fermata e per capolinea. Quest'ultimi sono calcolati dalla procedura di importazione in quanto rappresentano una clusterizzazione spaziale dei capolinea reali. Questa clusterizzazione è utile per calcolare i costi di installazione dei punti di ricarica che possono essere accorpati in un'unica infrastruttura.

#### <span id="page-54-0"></span>*Modifiche generali*

Oltre alle modifiche sulle funzioni dell'interfaccia grafica sono stati realizzati svariati miglioramenti nella stabilità e velocita delle procedure operando, in particolare, sulla riprogettazione dei vincoli e degli indici dell'intero del database.

Tra le strutture tipiche dei database esistono i vincoli e gli indici. I vincoli sono delle regole che vengono inserite all'interno del database in modo da garantire la coerenza tra i dati. Ad esempio, l'id di linea presente nella tabella corse deve essere presente anche nella tabella linee così come, ad esempio, il nome di linea deve essere univoco all'interno della tabella delle linee. I vincoli possono essere di varia natura come ad esempio:

- Chiavi primarie: si applicano ai campi identificativi di una tabella e sono unici per ogni tabella
- Chiavi esterne: definiscono un collegamento tra 2 tabelle. Se attivi garantiscono anche la coerenza del tipo di collegamento: 1-a-1, 1-a-molti, motli-a-1.
- Vincoli di univocità: Applicato ad un campo garantisce che sia unico all'interno della tabella

L'utilizzo di questi vincoli aiuta, principalmente durante la fase di sviluppo, ad evitare possibili errori di coerenza che potrebbero essere introdotti dall'utente o dal software. L'utilizzo dei vincoli richiede, però, un utilizzo intenso del disco in quanto ogni vincolo deve essere verificato prima dell'inserimento o della modifica degli elementi delle tabelle interessate. Dopo circa 2 anni di utilizzo e sviluppo, il software non manifesta più bug di coerenza e il numero di interventi da parte dell'utente, all'interno del database, si è particolarmente ridoto, pertanto si è ritenuto opportuno ridurre molti dei vincoli, ed in particolare le chiavi esterne, al fine di ottimizzare i tempi di calcolo.

Gli indici, invece, sono strutture dati ottimizzate che, affiancate alle tabelle, permettono un accesso rapido alle informazioni che sono state indicizzate; un'analogia perfetta è l'indice di un libro che permette l'acceso rapido ai capitoli e ai paragrafi o come l'utilizzo delle lettere all'interno delle rubriche o di un dizionario. Mantenere un indice coerente con la tabella richiede, però, un aggiornamento continuo dell'indici ad ogni minima variazione della tabella. Riusando il parallelismo del libro, dopo l'inserimento di una nuova pagina del libro, l'indice deve essere totalmente aggiornato visto che la numerazione delle pagine viene alterata.

Una modifica continua della tabella richiede un continuo aggiornamento dell'indice e anche l'inserimento di una sola voce può modificare tutte le voci dell'indice. L'utilizzo di indici accelera, quindi, i tempi di interrogazione a discapito però dei tempi di inserimento e modifica dei valori. Tutti gli indici del vecchio database sono stati rivalutati, usando e analizzando le statistiche di utilizzo dei database esistenti, inoltre le interrogazioni sono state ottimizzate al fine di ridurre il numero di indici da usare. Questo studio ha permesso una riduzione notevole del numero di indici effettivamente necessari al funzionamento del sistema.

Questo modifiche hanno portato un miglioramento prestazione di 5, 6 volte durante la fase di importazione della banca dati e un miglioramento, anche se più ridotto, durante la fase di importazione dei dati di output dei modelli.

Altre modifiche sono state realizzate nello scambio di dati con il modulo BEST riducendo i tempi di esportazione di un ordine di grandezza. Queste upgrade è stato realizzato attraverso una fase di postprocessing che viene effettuata a valle del calcolo delle emissioni. Questa fase permette di calcolare i dati aggregati per percorso e per linea delle emissioni e dei consumi al fine di non ripetere le operazioni durante la fase di interrogazione che viene effettuata da BEST.

![](_page_56_Picture_0.jpeg)

![](_page_56_Picture_1.jpeg)

# <span id="page-56-0"></span>Breve CV del Responsabile scientifico per il DIIIE – Università dell'Aquila

Carlo Villante è Professore Associato di "Sistemi per l'Energia e l'Ambiente" all'Università degli Studi dell'Aquila. È Ingegnere Meccanico e Dottore di ricerca (dal 2001) in Energetica: Impianti motori termici, con un focus principale sui Motori a Combustione Interna (MCI) alimentati a GPL.

In precedenza è stato Prof. Associato all'Università del Sannio, con sede a Benevento e Ricercatore ENEA (Ente pubblico di ricerca) nel Laboratorio Veicoli a Basso impatto ambientale. Precedentemente Ricercatore e Professore a contratto (Impianti a Fonte Rinnovabile; Macchine a Fluido; Gestione dei Sistemi Energetici; Mobilità Sostenibile; Sicurezza degli Impianti industriali) presso l'Università degli studi dell'Aquila.

I suoi principali interessi scientifici sono:

- La mobilità sostenibile, con particolare riferimento al miglioramento delle performance, del consumo e delle emissioni: in questo ambito la sua ricerca verte sulla modellistica real-time dei MCI, sulla simulazione non stazionaria di flussi di aspirazione e scarico, sulla sovralimentazione, sulla definizione ed implementazione di strategie di controllo di veicoli a basso impatto;
- L'Impatto ambientale di sistemi energetici, con particolare riferimento agli aspetti legati alla riduzione del consumo energetico di fonti primarie e delle emissioni inquinanti: in questo ambito è coinvolto nell'applicazione di sistemi ad alta efficienza (cogenerativi e trigenerativi), fonti rinnovabili, analisi energetico-economica delle performance di sistemi energetici, energy audit.

Nei suddetti ambiti, il Prof. Villante è autore di più di 50 pubblicazioni edite sulle principali riviste di settore e/o presentate nei principali consessi internazionali.